# Manuel d'utilisation

iæiveæ(hromëX

LECTEUR CD MULTI-CODEC **iMP-150** 

**Mise à jour par microprogrammes**

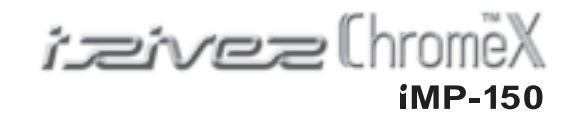

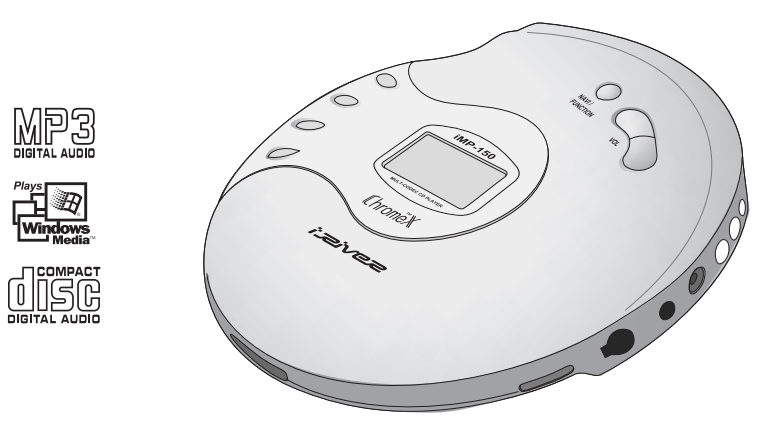

Merci d'avoir accordé votre confiance à un produit iRiver. Veuillez lire attentivement le présent manuel avant d'utiliser votre lecteur.

*izivez* Limited http://www.iRiver.com

*izivez Limited* http://www.iRiver.com

8F Posgen VentureTower, 1586-7 Seocho-dong, Seocho-gu, Seoul, Korea Zip ; 137-070 Tel : +82 080 3486 3838 / Fax : +82 2 3019 18

# **Présentation des sites Web iRiver**

- URL : http://www.iRiver.com
- Ce site fournit des informations sur nos produits ainsi que sur notre société.
- Notre « Système de mise à jour par microprogrammes » (programmes système) unique en son genre, vous apporte des performances de lecture optimales et bon nombre de fonctions supplémentaires. Nos microprogrammes sont mis à jour en permanence pour prendre en charge les CODEC de demain.
- Notre site contient également une « FAQ » ainsi qu'un « Guide d'apprentissage ».
- Il prévoit une procédure d'enregistrement utilisateur permettant de bénéficier d'un service clientèle en ligne. Il vous suffit par ailleurs d'indiquer votre adresse électronique pour recevoir des lettres d'information traitant entre autres des innovations ou mises à jour.

iRiver Limited décline toute responsabilité en cas d'erreur ou d'omission dans le présent document et ne s'engage nullement à mettre à jour les informations qu'il contient. iRiver est une marque déposée en République de Corée et/ou dans d'autres pays dont l'usage est soumis à la législation.

Tous les autres noms de produits ou marques sont employés par leurs propriétaires (sociétés ou organismes) respectifs.

Tous les autres noms de produits sont susceptibles d'être des marques appartenant à des sociétés associées.

### 1999~2002 IRIVER Limited. Tous droits réservés

Microsoft Windows Media et le logo Windows sont des marques ou des marques déposées par Microsoft Corporation aux Etats-Unis et/ou dans d'autres pays. WinAmp et le logo WinAmp sont des marques déposées par NullSoft Inc.

### **Lecteur CD multi-Codec**

: Compatible avec les CD audio classiques et avec les formats MP3, WMA et ASF.

### **Mise à jour par microprogrammes**

: La mise à jour par microprogrammes permet de bénéficier en permanence des toutes dernières fonctionnalités.

Une simple mise à jour suffira à garantir la prise en charge des nouveaux formats à venir tels que AAC, MP3 Pro etc. Vous êtes également assuré d'avoir accès en permanence aux fonctions supplémentaires, aux modifications et à l'optimisation continuelle de l'identification des disques.

#### **Identification des disques avec format d'écriture par paquets**

: Utilisation pratique et efficace des disques CD-RW (semblable à celle d'un lecteur de disque dur).

#### **Ecran graphique LCD avec langues multiples**

: L'iMP-150 est doté d'un écran graphique LCD qui prend en charge de multiples langues dont : l'anglais, le français, l'espagnol, l'allemand, l'italien, les autres polices basées sur un alphabet, le coréen, le japonais (Katakana, Hiragana, Kanji) et bien d'autres encore. L'iMP-150 prend en charge pas moins de 35 langues.

## **Système anti-secousses efficace**

: 40 sec. pour les CD audio classiques, 120 sec. pour les MP3 (44,1 kHz, 128 Kbps standard), 240 sec. pour les WMA (44,1 kHz, 64 Kbps)

### **Mode anti-secousses optimisé**

: L'iMP-150 bénéficie d'un algorithme spécialement développé par iRiver pour améliorer ses performances anti-secousses. iRiver a également doté son lecteur d'une mémoire pré-tampon qui minimise les risques de secousses au début des titres.

#### **Ecoute prolongée**

: L'iMP-150 peut lire des fichiers MP3 (128 Kbps) pendant 16 heures.

**Prise en charge de la lecture avec WinAmp Playlist** : L'iMP-150 est compatible avec la Playlist Winamp à condition que celle-ci porte l'extension .m3u (20 listes max.)

**Table des matières**

# ll hrom

- **Emplacement des commandes**
- Chromex

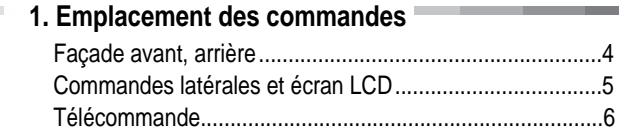

# **2. Premiers pas**

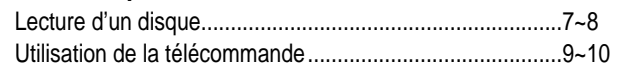

## **3. Fonctionnalités de base**

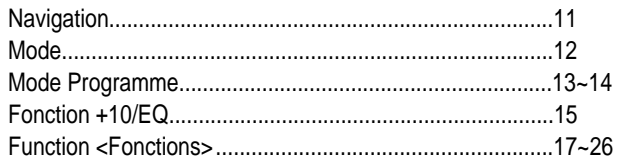

# **4. Informations complémentaires**

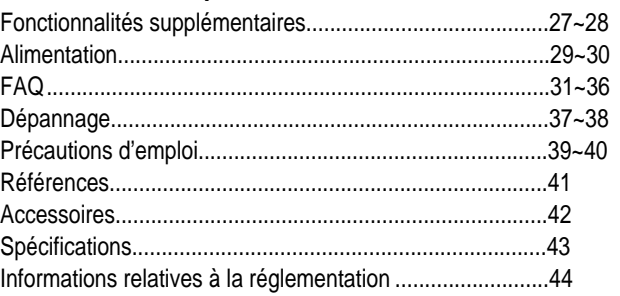

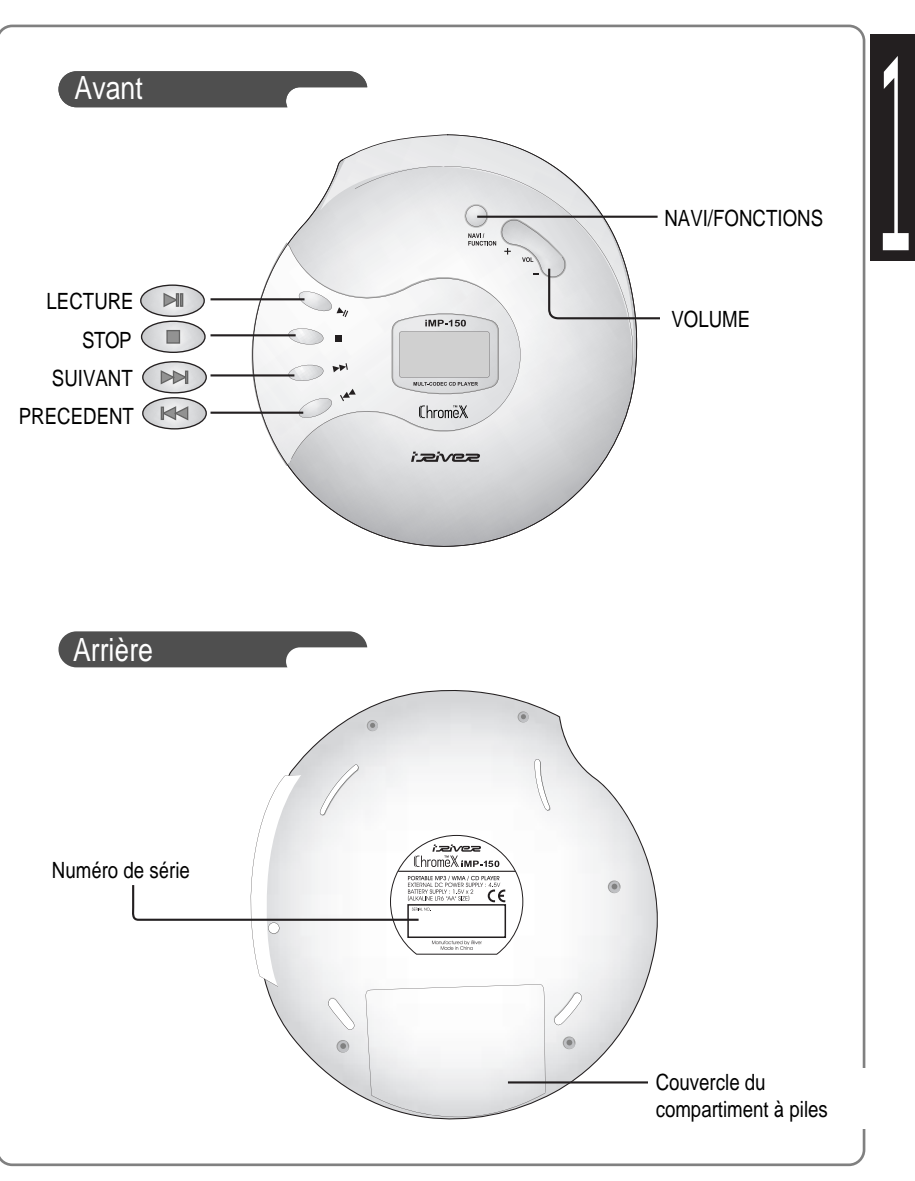

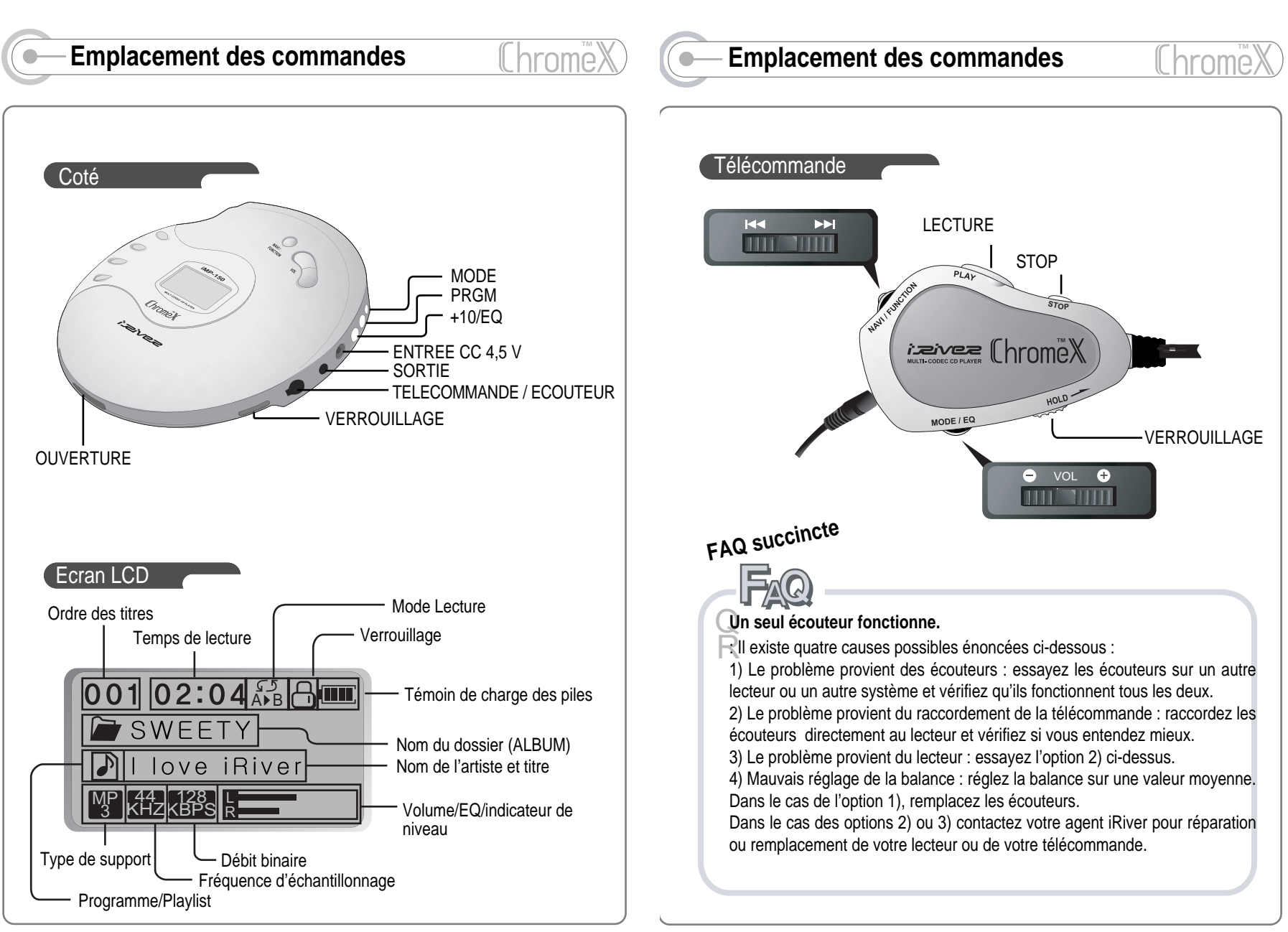

- 5 -

- 6 -

# **Lecture d'un disque Lecture d'un disque**

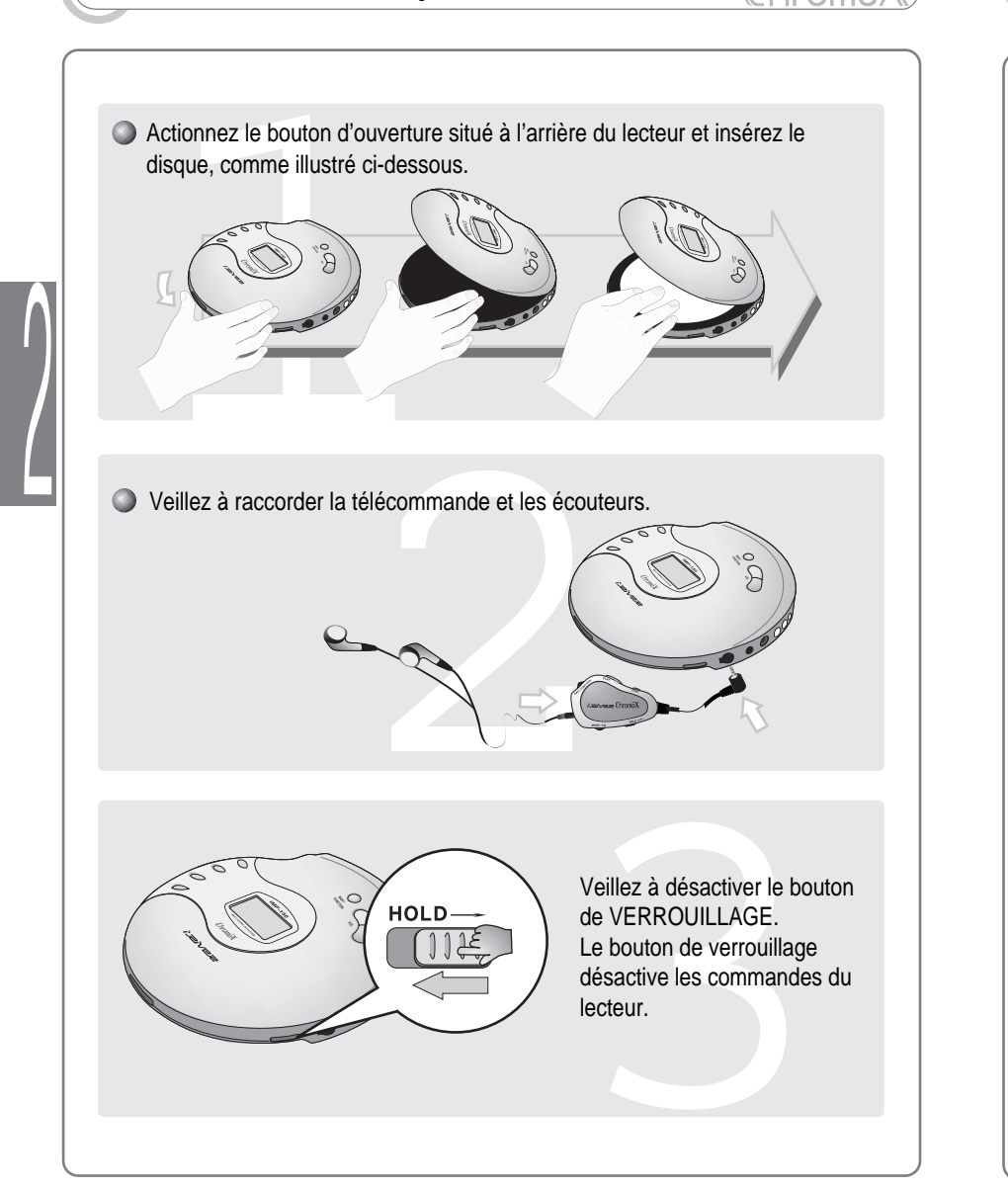

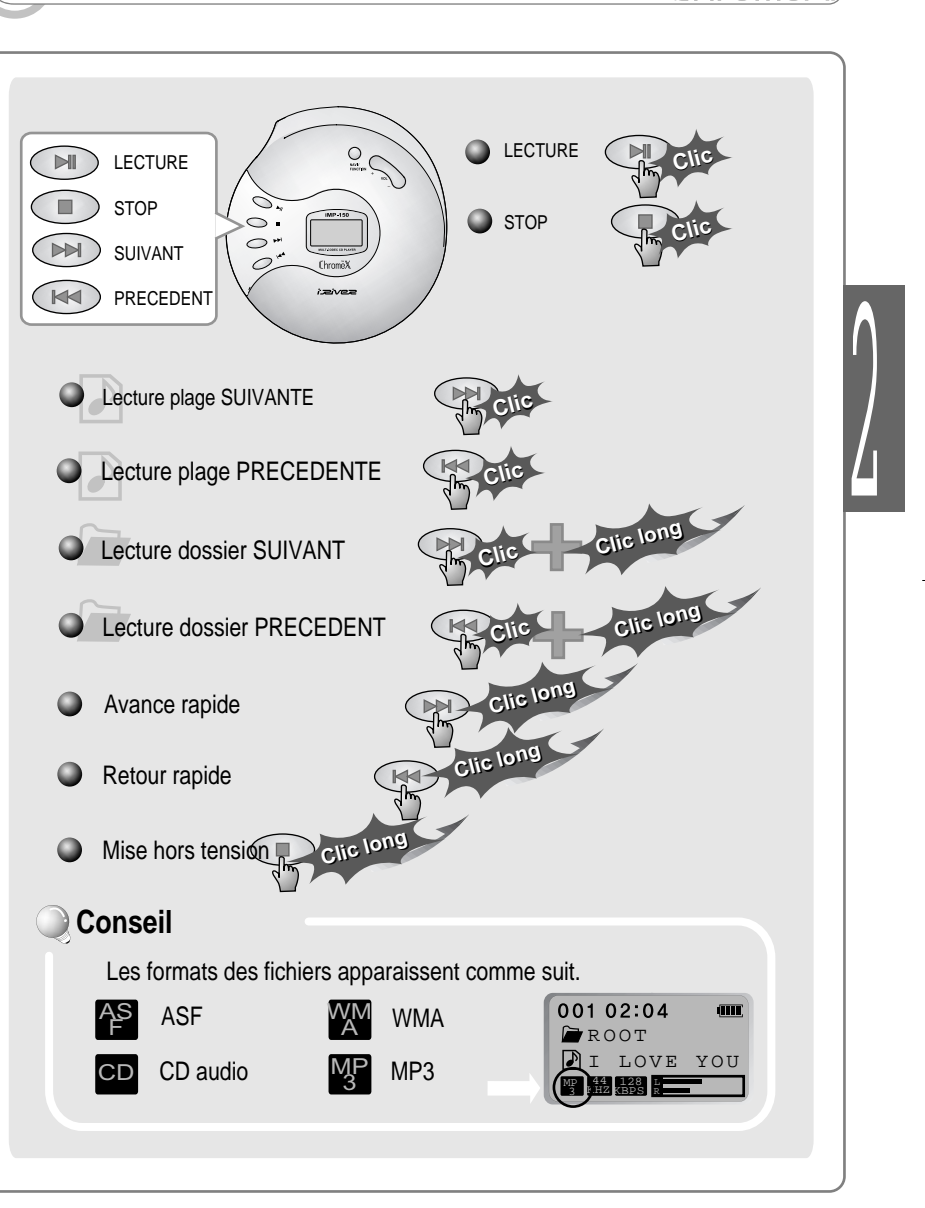

(l hrome)

- 7 -

- 8 -

La télécommande est équipée de 2 boutons poussoirs et de 2 boutons multifonctions. Chaque bouton multifonctions remplace 3 boutons. Ce total de 8 boutons apporte un grand confort d'utilisation. Les commandes de base sont illustrées ci-dessous :

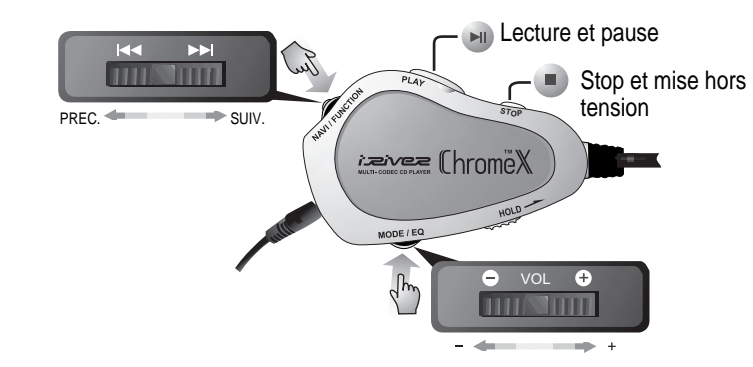

Lecture et pause/STOP et mise hors tension

Lecture et pause

 $\int$ 

- Stop et mise hors tension
- Les deux boutons multifonctions fonctionnent différemment selon que vous poussez le bouton vers la droite ou la gauche avant de l'actionner.
- **Lecture du titre PRECEDENT et SUIVANT**

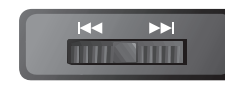

- Plage SUIVANTE
- Pour écouter la plage PRECEDENTE, poussez le bouton vers la gauche.
- Pour écouter la plage SUIVANTE, poussez le bouton vers la droite.
- Pour écouter le dossier PRECEDENT, poussez d'abord brièvement le bouton vers la gauche puis plus longuement.
- Pour écouter le dossier SUIVANT, poussez d'abord brièvement le bouton vers la droite puis plus longuement.

## **Utilisation de la télécommande Utilisation de la télécommande NAVI/FONCTIONS** Appuyez sur le bouton NAVI/FONCTIONS pour accéder aux options. **Pression br ve NAVIGATION** Pour naviguer à travers le CD Pression longuage<br>
Pression longuage<br>
Pour configurer les paramètres<br>
Pour configurer les paramètres **Pression longue FUNCTION <FONCTIONS>** Pour configurer les paramètres **Réglage du volume** VOL Poussez le bouton multifonctions vers la droite ou la THINT gauche pour régler le volume. **MODE / EQ** Mode En cours de lecture, une pression brève sur le bouton Mode change le mode de lecture que vous avez défini. **Pression br ve** EQ affiche la tonalité acoustique actuelle. Cette tonalité **EQ** change comme suit à chaque pression sur le bouton Mode/EQ : **Pression longue Pression**  001 02:04 NORMAL<br>**IIIIIIIIIIIII** ROCK<br>**Illingson** ESWEETY CLASSIC DI love iRiver JAZZ السيبسا للسسينا MP **244 128 (I**NORMAL U BASS USER EQ USER EQ Sur le lecteur, les fonctions +10 et EQ sont activées par le même bouton.

- 10 -

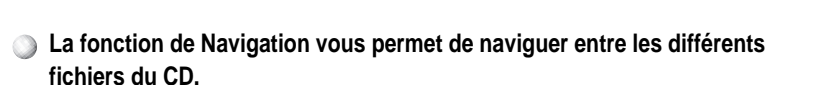

1 Une pression sur le bouton NAVI/FONCTIONS vous indique la liste des titres ainsi que le titre en cours de lecture.

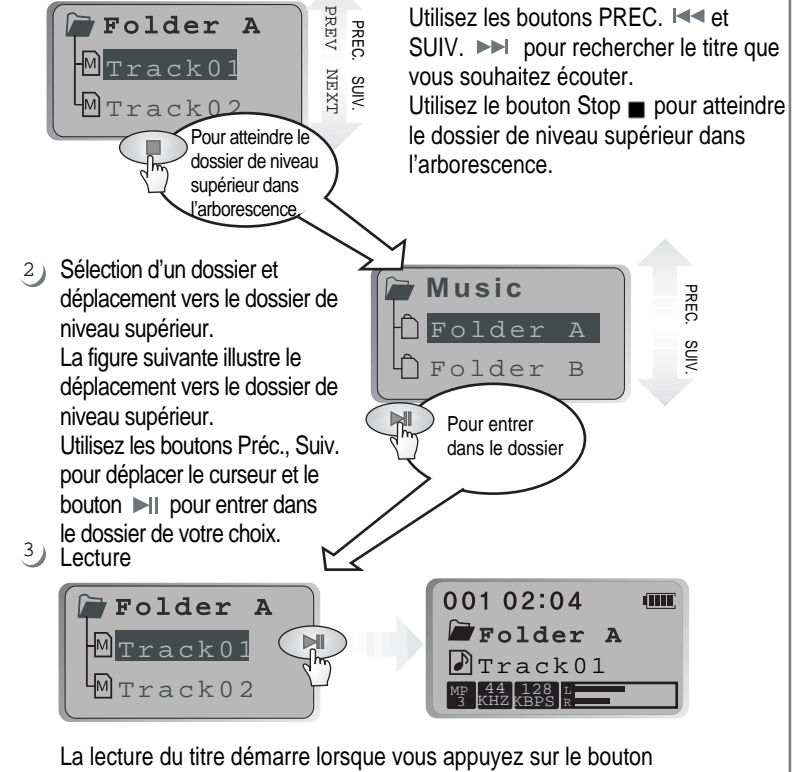

Lecture.

# **NAVIGATION MODE** (Mode de lecture / mode anti-secousses optimisé)

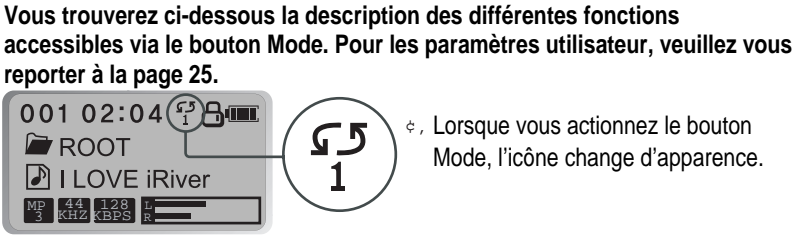

¢' Lorsque vous actionnez le bouton Mode, l'icône change d'apparence.

### **REPETITION**

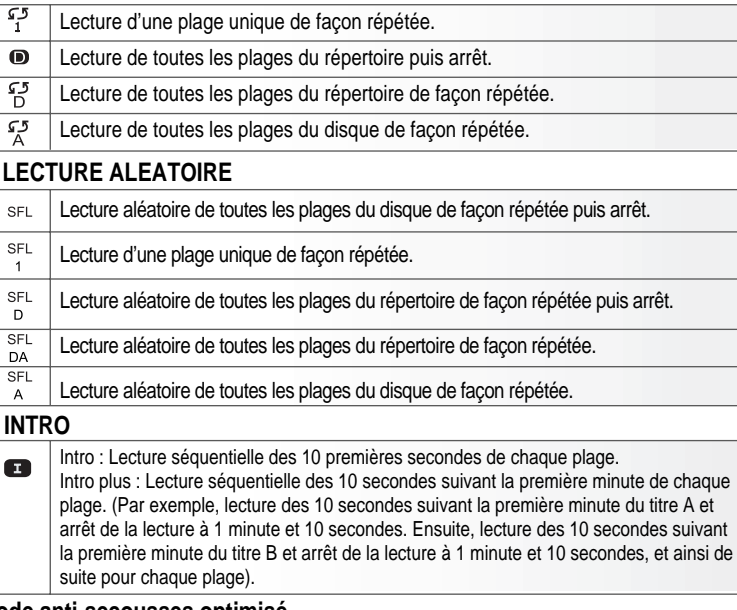

### **Mode anti-secousses optimisé**

Lorsque le mode anti-secousses est activé, le lecteur devient moins sensible aux secousses, ce qui évite au titre de « sauter » à l'occasion d'un mouvement brusque. Ce mode affecte toutefois légèrement les performances de lecture des disques dont la qualité d'enregistrement n'est pas optimale. Dans ce cas, il est recommandé de ne pas utiliser le mode anti-secousses.

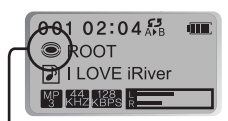

¢" Pour activer ou désactiver le mode anti-secousses optimisé, il suffit d'appuyer quelques secondes sur le bouton Mode en cours de lecture.

- 12 -

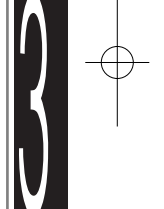

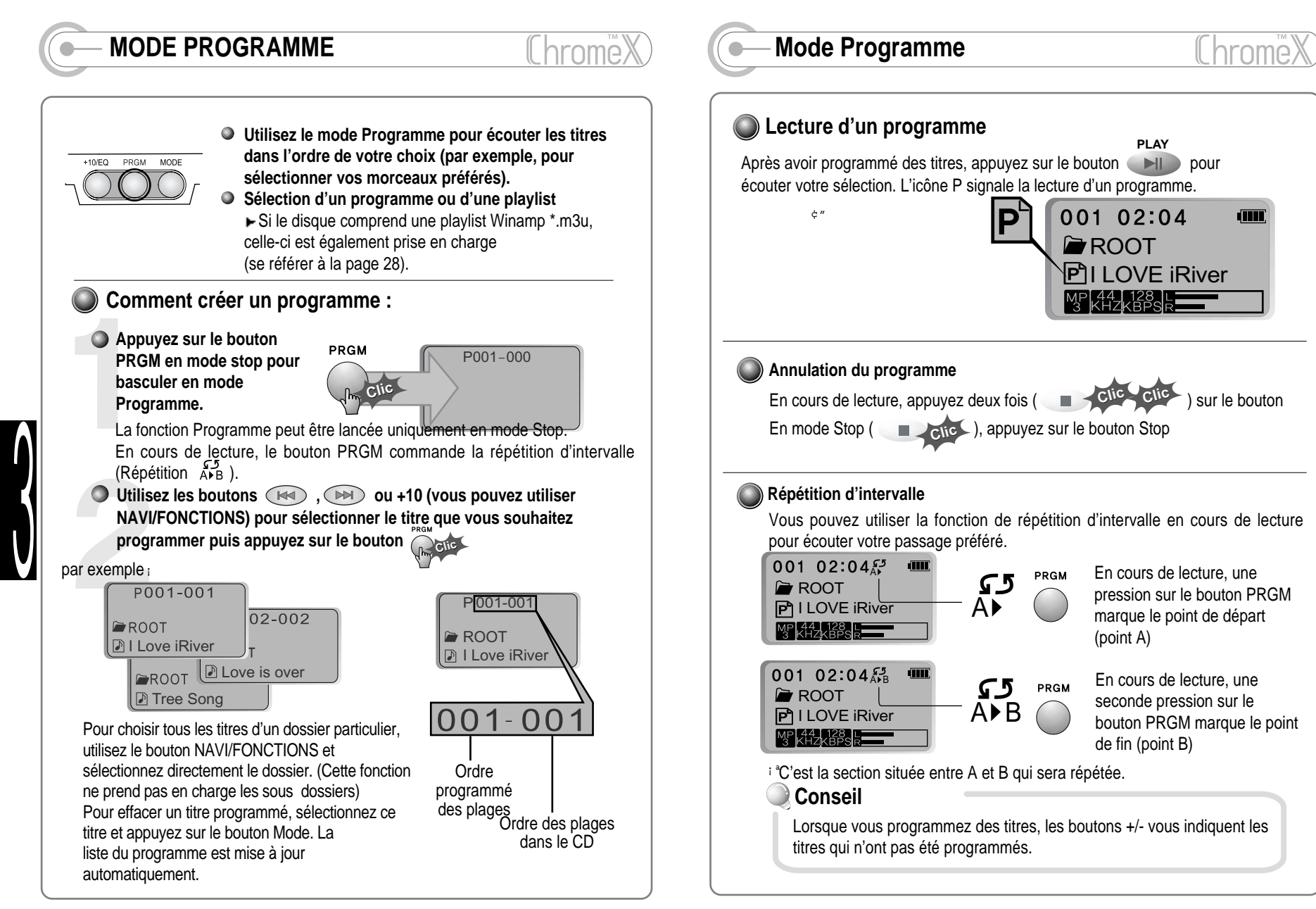

- 14 -

**Fonction +10**

**Fonction +10/EQ**

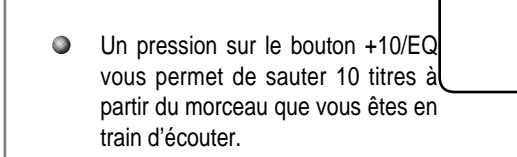

**Fonction EQ** NORMAL<br>**HIIIIIIIIIIII** ROCK<br>**Illings** 001 02:04  $5.5$ **OROOT** CLASSIC JAZZ<br>**Jumulil** I Love iRi<del>ver<br>2016</del> Mari ستتنشأ USER EQ U BASS USER EQ

> Une pression longue sur le bouton +10/EQ vous permet d'afficher l'EQ actuel et de le modifier à chaque pression suivante.

PRGM

MODE

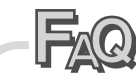

Q Le lecteur est équipé d'un bouton +10, mais pas de bouton –10.

R<br>Pour revenir en arrière de 10 titres, vous devez utiliser la commande. Activez la commande et sélectionnez saut rapide. Si vous réglez la fonction FF/RW skip <saut AV./RET.> sur 10, vous pouvez revenir de 10 titres en arrière en appuyant brièvement puis longuement sur le bouton.

 $Q_{L'utilisateur\, peut·il régler l'équaliseur?}$ 

 $R$  L'utilisateur peut régler l'équaliseur de lui-même. Pour de plus amples détails, veuillez vous référer aux Fonctions manuelles, section EQ utilisateur (page 26).

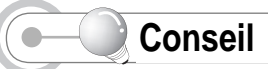

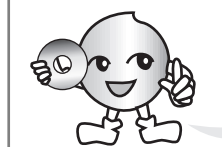

 $\overline{\text{L}}$  $\rightarrow$   $\overline{\text{L}}$  $\rightarrow$   $\overline{\text{L}}$   $\rightarrow$   $\overline{\text{L}}$  Le nombre de formats avec lesquels il est compatible fait du iRiver ChromeX le plus avancé des lecteurs CD Multi-Codec ; vous pouvez écouter aussi bien des CD audio classiques que des fichiers MP3, WMA et ASF.

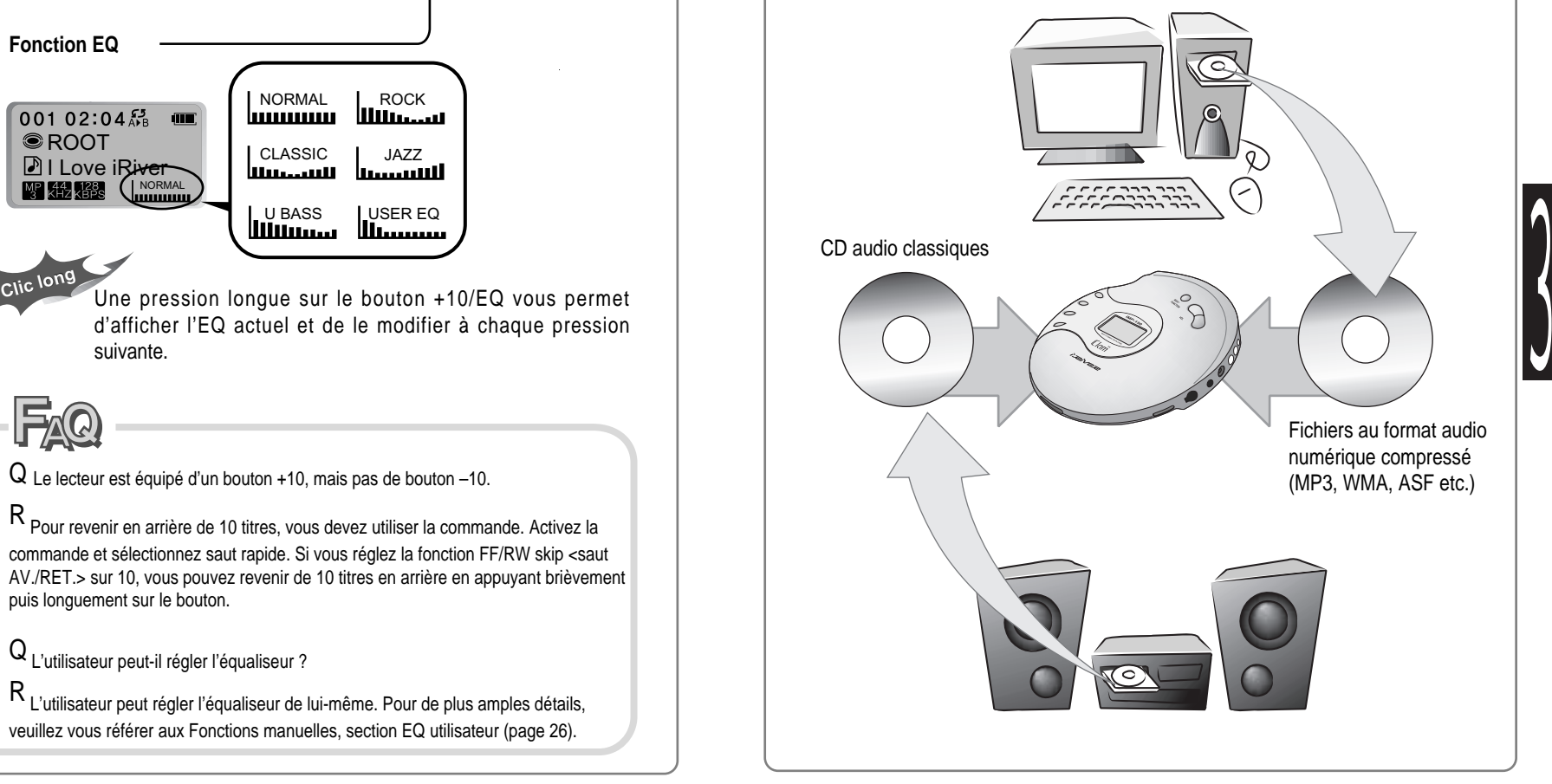

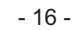

- 15 -

Les commandes de fonction vous permettent de personnaliser votre écoute en fonction de vos préférences.

#### **The Main Menu GENERAL** beep volume  $F$ resume fade in d language load default **CONTROL** d fast skip  $\overline{a}$  scan speed **h**-remote mode key auto pause  $#$ cd esp **H** mp3 buffer adapter volume  $\frac{1}{2}$  sound balance **MODE** d-repeat shuffle 中 intro 中 study d— name **User EQ**  $#$  bass boost th bass corner freq treble boost  $\frac{1}{1}$  treble corner freq **DISPLAY** th back light d Lcd contrast  $\pm$  visualization **†** scroll type  $\frac{1}{n+1}$  tag information <sub>π</sub> time **TIMER** sleep 由 pwr off ► Le menu est susceptible de varier en fonction de la version du microprogramme installé. **Comment utiliser le MENU**

**Affichez le menu à l'aide du bouton NAVI/FONCTIONS. Le menu global se décompose en 6 menus principaux divisés en menus secondaires.**

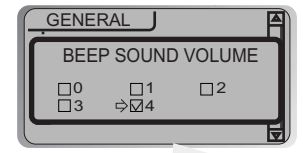

L'affichage du menu secondaire vous permet de paramétrer l'option choisie selon vos préférences.

- 17 -

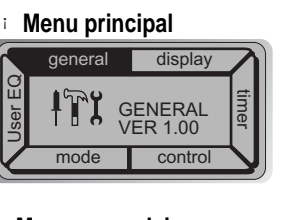

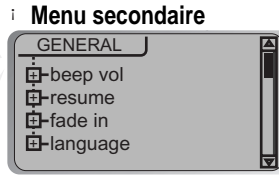

# **FUNCTION <FONCTIONS> FUNCTION <FONCTIONS>**

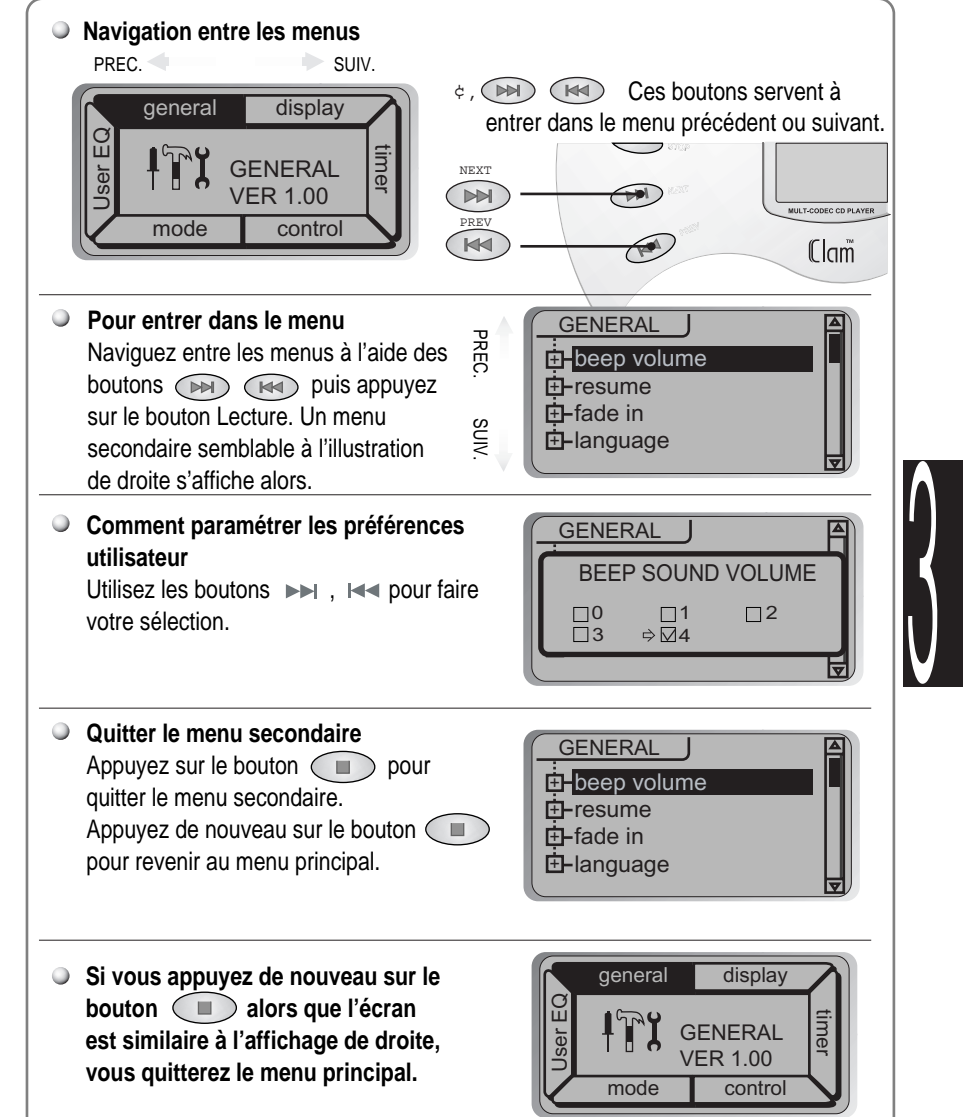

- 18 -

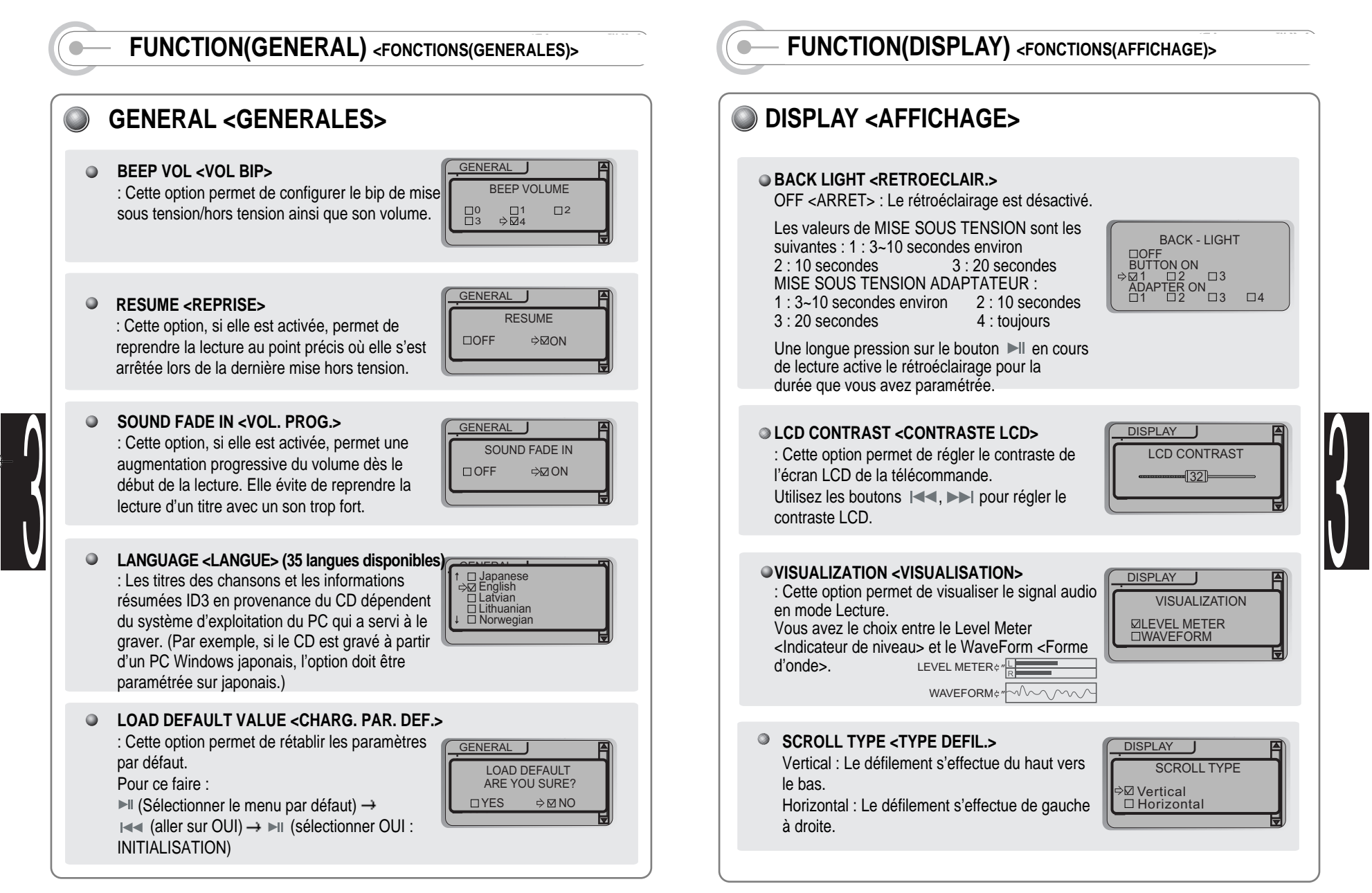

- 19 -

- 20 -

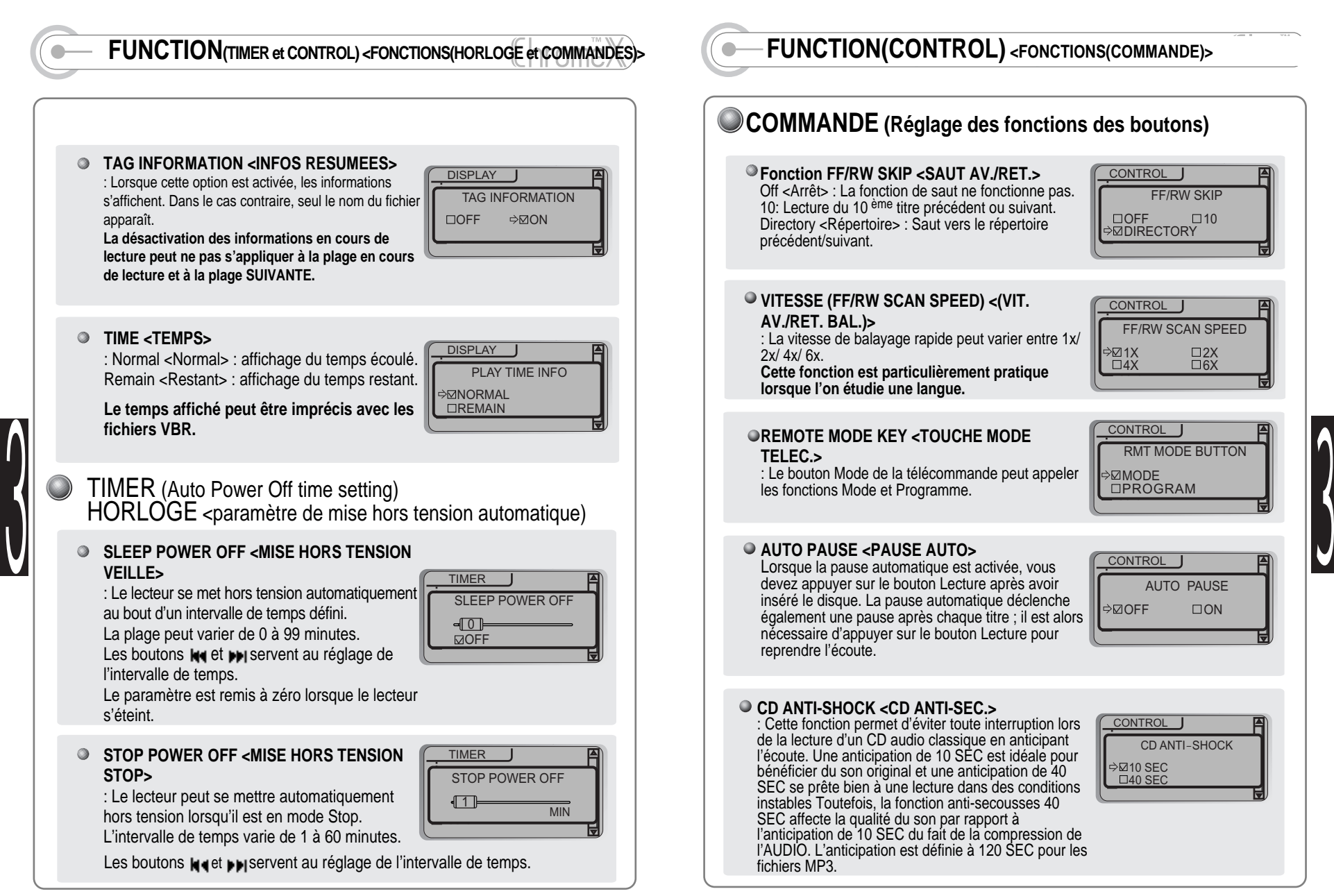

- 22 -

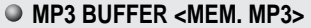

Cette option s'applique uniquement aux fichiers MP3/WMA/ASF.

30 SEC : La protection anti-secousses couvre entre 30 et 120 secondes.

60 SEC : La protection anti-secousses couvre entre 60 et 120 secondes.

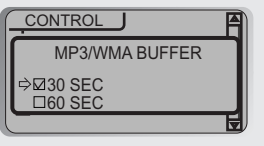

Note : L'option 60 SEC offre une protection supérieure à l'option 30 SEC ; toutefois, elle requiert plus d'énergie de la part des piles.

#### **ADAPTER VOLUME <VOLUME ADAPTATEUR>**

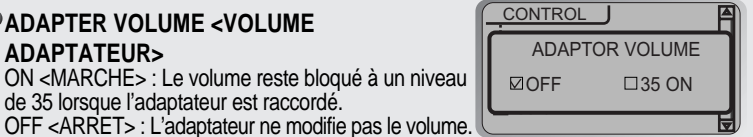

### **SOUND BALANCE <BALANCE>**

de 35 lorsque l'adaptateur est raccordé.

)

Lorsque le curseur de la balance est déplacé vers le L (gauche, valeur 0), le son est émis uniquement par l'écouteur gauche. Lorsque le curseur de la balance est déplacé vers le R (droite, valeur 40), le son est émis uniquement par l'écouteur droit. La valeur par défaut est égale à 20 ; le son est alors équitablement réparti entre les écouteurs gauche et droit.

#### CONTROL LR BALANCE <u>speed and</u> scripting the concenter(20) LCR 20

# MODE(COMMANDES POUR LE MODE LECTURE)>

- **REPEAT MODE / SHUFFLE MODE <MODE REPETITION / ALEATOIRE>**
	- : Les paramètres changent à chaque pression sur le bouton Mode.

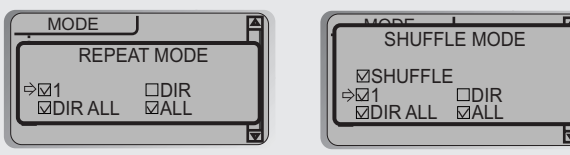

Seul le mode Lecture sélectionné s'active lorsque vous actionnez le bouton Mode. (Pour de plus amples détails, se référer à la page 12 )

# **FUNCTION(MODE) <FONCTIONS(MODE)> FUNCTION(MODE) <FONCTIONS(MODE)>**

### **INTRO MODE <MODE INTRO>**

La fonction Intro Mode <Mode Intro> permet d'écouter les 10 premières secondes de chaque plage. La fonction Intro Highlight <Intro Plus> permet d'écouter les 10 premières secondes suivant la première minute de chaque plage de manière séquentielle. Par exemple, lecture des 10 secondes suivant la première minute du titre A et arrêt de la lecture à 1 minute et 10 secondes. Ensuite, lecture des 10 secondes suivant la 1ère minute du titre B et arrêt de la lecture à 1 minute et 10 secondes.

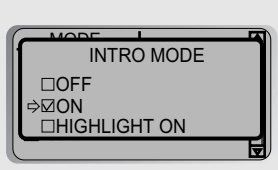

# **MODE STUDY (LANGUAGE STUDY) <ETUDE (ETUDE LANGUE)> :**

5 SEC / 10 SEC : La lecture reprend 5 ou 10 secondes en arrière lorsque vous appuyez sur STOP. Si vous appuyez sur le bouton Mode de la télécommande, vous activerez alors la fonction de répétition d'intervalle.

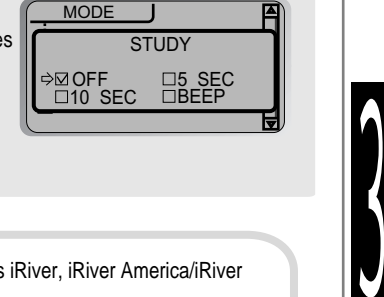

BEEP <BIP> : Si le bip est activé, un signal sonore accompagne votre action sur le bouton.

## **Mise à jour par microprogrammes**

Mettez vos microprogrammes à jour depuis les sites iRiver, iRiver America/iRiver HongKong.

### **Qu'est-ce qu'un microprogramme ?**

: C'est en quelque sorte le système d'exploitation de l'iMP-150.

Grâce à la fonction de mise à jour des microprogrammes, iRiver vous fait bénéficier des toutes dernières innovations.

Rendez-vous sur www.iriver.com.hk pour effectuer votre mise à jour.

#### **Comment faire la MISE A JOUR ?**

- 1. Téléchargez le dernier microprogramme en date.
- 2. Après décompression, exécutez le fichier.
- 3. Mettez à jour le disque contenant le fichier IMP-150.hex.
- 4. Connectez l'adaptateur à l'iMP-150.
- 5. Insérez le CD dans l'iMP-150 puis lancez la lecture.
- 6. Vérifiez la mise à jour ®Firmware sur l'écran LCD.
- 7. La mise à jour est terminée lorsque le lecteur se met hors tension.
- 8. Vous pouvez alors écouter vos CD musicaux ; pensez à vérifier l'information
- concernant la version lors du chargement.

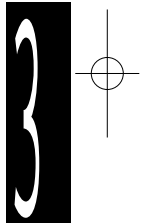

)

#### **FUNCTION(MODE) <FONCTIONS(MODE)>**  $\text{FOMC}$  **FUNCTION(USER EQ)** <FONCTIONS(EQ UTILISATEUR) **REGLAGE DU MODE USER EQ <EQ UTILISATEUR> NAME <NOM> B.BOOST(BASS BOOST) <AMPL.** : Vous avez la possibilité de saisir votre nom ou un texte (sur 12 octets maximum). **CONTROL GRAVES(AMPLIFICATION DES GRAVES)>** B. BOOST F.skip L'amplification peut varier entre 0 et 12 dB. Sélectionnez les caractères à l'aide des boutons 0 ੰਗਰਾ⊨ NAME Rive scroll  $(1.14)$  et  $(1.14)$  puis appuyez sur le bouton  $\mathcal{L}_{\mathcal{A}}$ pour valider. @ABCDEFGHIJKIMNO **B.C.FREQ(BASS CORNER FREQUENCY)** Utilisez les boutons volume + et – pour positionner le curseur **<FREQ. AMPL. G.(FREQUENCE** dans la fenêtre de nom. **CONTROL D'AMPLIFICATION DES GRAVES)>** B. CORNER FREQ. : Les fréquences d'amplification sont  $\circ$  linn speed 50 Hz 7K Hz respectivement 50 Hz, 100 Hz et 200 Hz. Pour supprimer un caractère, utilisez le bouton scroll ) La fonction d'amplification est active pour la Mode. plage de fréquences sélectionnée (200 Hz = valeur optimale). STOP Pour passer de l'anglais à votre langue préférée, utilisez le bouton Stop. NAME  $\overline{\phantom{a}}$  $R$ iveMen: $\blacksquare$ **T.BOOST(TREBLE BOOST) <AMPL.**  $!$  "#\$%&'( $\sqrt{$ \* +. **CONTROL AIGUS(AMPLIFICATION DES AIGUS)>** T. BOOST PLAY Sauvegardez enfin votre texte et quittez l'option à : L'amplification peut varier entre 0 et 12 dB. F.skip Soll is provided du bouton Lecture. ੰਗਮ⊧ scroll Le texte ainsi enregistré s'affiche lors du chargement initial du disque ainsi qu'en mode Stop en cours de lecture. **T.C.FREQ(TREBLE CORNER FREQUENCY)** izivez **<FREQ. AMPL. A.(FREQUENCE CONTROL D'AMPLIFICATION DES AIGUS)>** T. CORNER FREQ. : Les fréquences d'amplification sont RiveMen:-)  $\circ$  linn speed 50 Hz 7K Hz  $\Box$ respectivement 2 kHz, 4 kHz et 7 kHz. 001 02:04 scroll La fonction d'amplification est active pour la plage de fréquences sélectionnée (2 kHz = Total 035 valeur optimale). RiveMen:-)

- 26 -

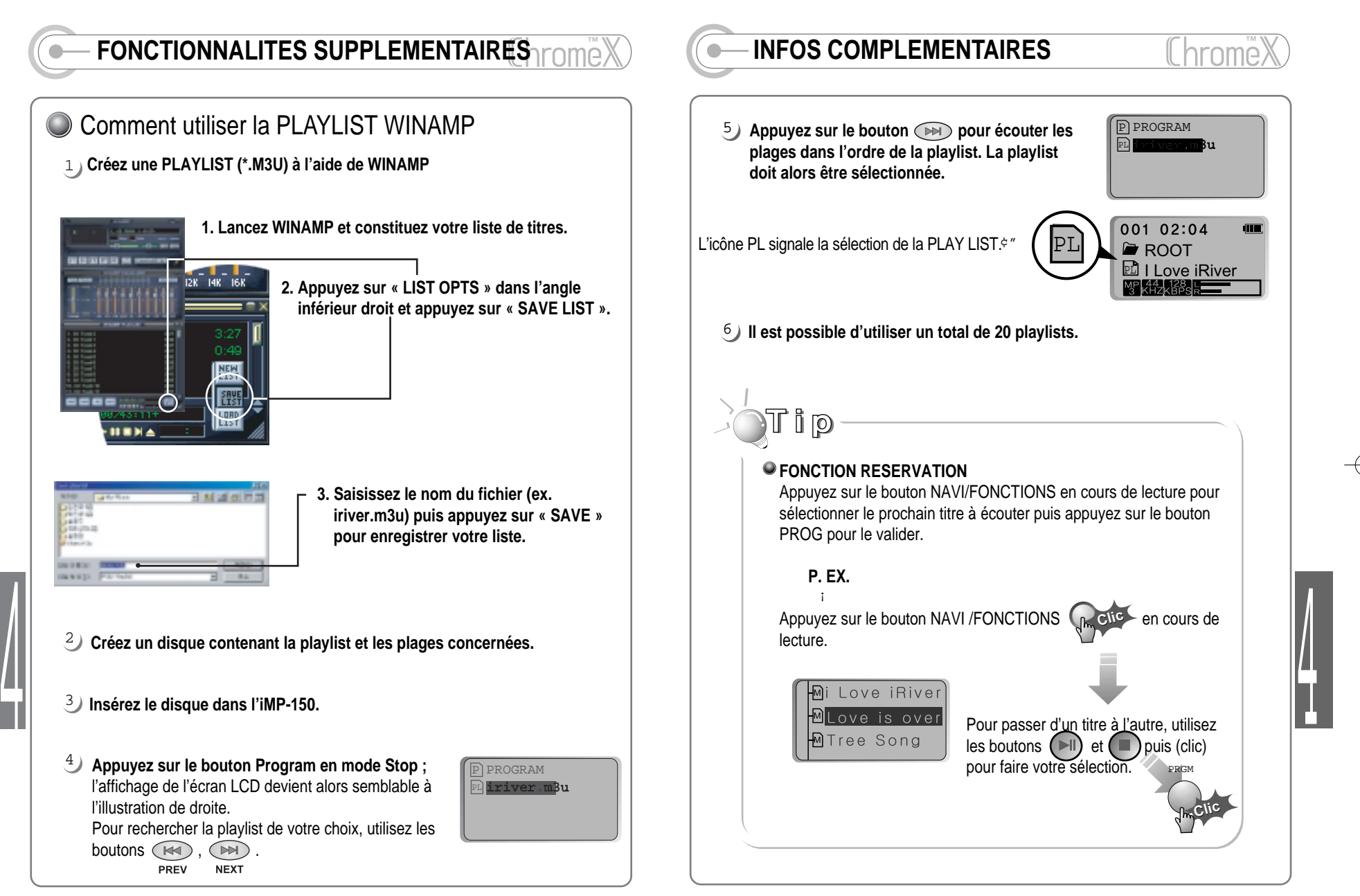

- 28 -

## **Utilisation de l'adaptateur CA**

 $\frac{1}{4}$ 

- Utilisez uniquement l'adaptateur CA fourni avec le lecteur.
- Raccordez l'adaptateur d'une part à une prise murale CA, d'autre part au lecteur via la fiche 4,5 V CC.

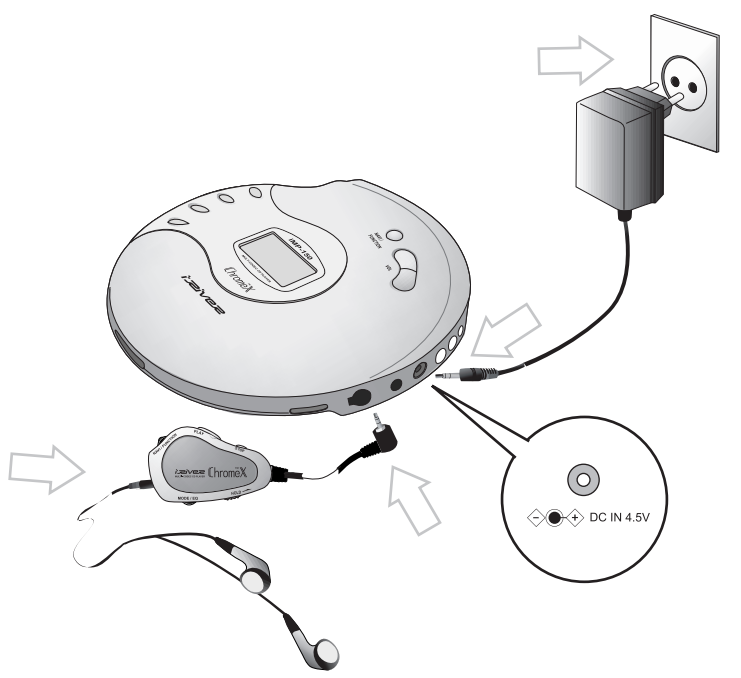

 $\stackrel{\text{\tiny}\textsf{c}}{ }$  " Débranchez l'adaptateur lorsque vous ne l'utilisez pas.

# **ALIMENTATION (ADAPTATEUR) ALIMENTATION (PILES)**

# Utilisation de piles communes :

**Ouvrez le couvercle du compartiment à piles situé à l'arrière du lecteur.**

II hromë

**Mettez les piles en place en respectant la polarité (+ et -) puis refermez le compartiment.**

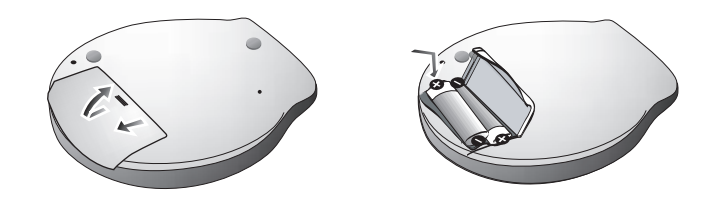

Les piles au manganèse sont déconseillées car elles se déchargent rapidement. Nous préconisons les piles alcalines qui prolongent la durée d'utilisation.

# **ATTENTION !**

- N'associez pas de piles rechargeables avec des piles à usage unique.
- N'associez pas de piles de types différents.
- Retirez les piles lorsque vous n'utilisez pas votre lecteur pendant longtemps.
- Si les piles venaient à fuir, essuyez soigneusement toute trace de fuite dans le compartiment puis insérez de nouvelles piles.

- 29 -

- 30 -

# FAQ

# **FAQ FAQ**

Q **Le rétroéclairage ne fonctionne pas.** Contrôlez sur l'écran LCD si le rétroéclairage n'est pas désactivé.

Q **uelle est la durée de la protection anti-secousses ?** R Avec les fichiers MP3, la protection est de 120 secondes. Avec les CD audio, elle est de 40 secondes.

# Q **A quoi sert le raccord de sortie ?**

**R**Le raccord de sortie est prévu pour des haut-parleurs ou l'écoute en voiture. Cette sortie n'est pas amplifiée.

## Corsque je règle le volume, le volume de la sortie varie également.<br>Pour pouvoir proposer 5 modes EQ, nous avons opté pour la technologie CNA **Lorsque je règle le volume, le volume de la sortie varie également.**

(convertisseur numérique analogique) qui permet au volume de la sortie de varier en fonction du réglage de volume effectué sur le lecteur.

# Q **La durée de vie de la lentille peut-elle pâtir de l'utilisation de CD enregistrés ?**

RII n'y a absolument aucun lien entre l'utilisation de CD vierges et la durée de vie de la lentille.

# **LECTEUR ENREGISTREMENT**

Pourquoi le lecteur ne reconnaît-il pas les CD gravés à haute vitesse ?<br>FCe problème se rencontre avec des CD gravés à haute vitesse avec différents **Pourquoi le lecteur ne reconnaît-il pas les CD gravés à haute vitesse ?** graveurs pour CD-RW. Les autres CD ne posent aucun problème de lecture En règle générale, il est recommandé de graver les CD à une vitesse inférieure d'un ou deux niveaux à la vitesse maximale.

## **Comment puis-je télécharger des fichiers MP3 ?**

Comment puis-je télécharger des fichiers MP3 ?<br>Pous devez sauvegarder vos fichiers MP3 sur un CD-R ou un CD-RW puis introduire ce disque dans votre lecteur iMP-150.

Les deux types de CD vierges sont généralement les suivants : CD-R (CD inscriptible) : enregistrable mais non réutilisable. CD-RW (CD réinscriptible) : enregistrable et réutilisable après suppression des fichiers.

Il existe plusieurs méthodes pour graver un CD. Un CD est gravé au cours de sessions (enregistrement des données dans le CD).

Session simple : fermeture de session après une gravure. Multisession : la session n'est pas fermée à l'issue de la gravure, ce qui vous permet d'ajouter un autre titre.

La procédure de gravure et de suppression des données sur un CD utilise l'écriture par paquets, tout comme pour les disques durs. Les sessions simples et les multisessions ne sont possibles qu'avec les CD-R ; l'écriture par paquets est réservée quant à elle aux CD-RW. Le lecteur iRiver peut identifier les CD-RW gravés selon l'écriture par paquets.

Quel est l'équipement nécessaire pour graver des fichiers MP3 ?<br>Vous avez besoin d'un graveur, d'un logiciel de gravure et d'un CD vierge. **Quel est l'équipement nécessaire pour graver des fichiers MP3 ?** Pour de plus amples détails, veuillez vous référer au Guide d'apprentissage de la page d'accueil iRiver.

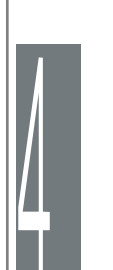

# Q **Comment puis-je transférer mon cours de langue sur un CD ?**

R Le transfert des informations contenues sur la bande vers un CD nécessite un équipement varié, dont : un logiciel de montage (Goldwave, Cooledit), un câble stéréo pour établir la liaison et un lecteur qui puisse lire la bande. Raccordez le câble stéréo sur la sortie du lecteur et l'entrée de la carte son de l'ordinateur (prise classique ou prise micro) puis procédez à l'enregistrement à l'aide du logiciel de montage. Pour de plus amples détails, veuillez vous référer au Guide d'apprentissage de notre site Web.

# Q **J'ai enregistré un CD mais il contient moins de 20 titres.**

R Si vous gravez un CD avec des fichiers MP3, vous devez confirmer que l'enregistrement

doit être effectué en mode Données. Si le CD enregistré contient moins de 20 titres, cela signifie qu'il a été enregistré en mode CD audio.

### Q **La qualité du son varie-t-elle en fonction du procédé ou de la vitesse d'enregistrement ?**

R La qualité du son ne dépend pas du format ou de la vitesse d'enregistrement. L'identification peut cependant être ralentie du fait des caractéristiques de la mémoire vive des données.

# Q **Existe-t-il un produit iRiver permettant de graver des CD ?**

R La gamme iRiver ne contient pas d'équipement d'enregistrement de CD ; elle comprend uniquement des appareils destinés à la lecture des données. Vous devez vous munir d'un CD vierge pour effectuer une gravure. Pour en savoir plus sur la façon de 'graver un CD', veuillez vous référer au Guide d'apprentissage

## Q **L'identification du CD ne fonctionne pas et le message 'No disc' <'Pas de disque'> s'affiche.**

R L'identification d'un CD est liée à plusieurs facteurs :

- 1. le support du CD
- 2. la vitesse de gravure/d'enregistrement

3. la surface du CD

La vitesse de gravure est importante, tout comme la qualité de la surface du CD. L'écriture des données est moins fiable lors des gravures à haute vitesse. Dans ce cas, il est recommandé de graver les CD à une vitesse moindre ou d'utiliser un autre support.

# **FAQ FAQ**

# Q **Q Puis-je ajouter des titres à un CD ?**

A R La gravure multisession et l'écriture par paquets permettent toutes deux d'ajouter des titres sur un CD.

# **LECTURE**

## Q **Comment puis-je reprendre la lecture au moment où elle s'est arrêtée la dernière fois ?**

R L'iMP-150 est équipé de la fonction RESUME <REPRISE>.

Allez dans Function <Fonctions>, General <Générales> puis dans le menu RESUME <REPRISE>.

Activez l'option et la lecture reprendra à son point d'arrêt. L'iMP-150 peut mémoriser les moments d'arrêt des dix derniers CD écoutés.

# Q **Qu'est-ce que le Résumé ? Quelles informations affiche-t-il ?**

R Le résumé affiche sur le lecteur les informations relatives au fichier MP3 telles que le titre, l'artiste et l'album. L'iMP-150 affiche le titre et l'artiste lorsque le résumé est activé. Si le résumé est désactivé, c'est le nom du fichier (sans son extension) qui s'affiche.

Q **Combien de playlists peut-on enregistrer ?** R L'iMP-150 peut mémoriser jusqu'à 20 playlists (\*.m3u).

# Q **Combien de titres l'iMP-150 peut-il lire ?**

R L'iMP-150 peut retrouver 999 titres et 255 répertoires, avec les répertoires secondaires.

# Q **L'iMP-150 prend-il en charge les formats ra, wav et mp2 ?**

R L'iMP-150 est compatible avec les formats MP3, ASF et WMA. La future prise en charge des formats tels que Ogg Vorbis et MP3 Pro est actuellement envisagée.

# Q **Seule la plage audio s'affiche, mais pas le titre.**

R L'iMP-150 affiche les informations du morceau. Avec les CD audio classiques, seule la plage audio s'affiche. Avec les fichiers MP3, il se peut que les informations résumée soient erronées.

Pour faire apparaître les titres des morceaux, vous devez graver le CD à l'aide de la fonction CD-TEXTE.

4

## **La lecture saute et s'interrompt.**

Cla lecture saute et s'interrompt.<br>El se peut que la lecture « saute » si le lecteur est secoué brusquement ou excessivement. La lecture ne s'interrompt pas dans des circonstances normales d'utilisation. Veuillez transporter et manipuler le lecteur normalement (c'est-à-dire sans le secouer excessivement).

### **Le CD met beaucoup de temps à se charger.**

Le CD met beaucoup de temps à se charger.<br>Les procédés multisession ou d'écriture par paquets peuvent prolonger le temps de chargement par rapport aux sessions simples, car les données sont dispersées dans le CD. Il est préconisé d'effectuer des gravures en sessions simples pour minimiser le temps de chargement Contactez le service aprèsvente si le temps de chargement d'un CD gravé en session simple est supérieur à 1 minute. .

### **Quelle méthode de tri l'iMP-150 utilise-t-il ?**

Quelle méthode de tri l'iMP-150 utilise-t-il ?<br>Et tri s'effectue par dossier, par numéro et par ordre alphabétique. C'est le nom du fichier qui sert de base de tri et non les informations résumées.

### **Le lecteur s'arrête systématiquement à la fin d'un morceau.**

Le lecteur s'arrête systématiquement à la fin d'un morceau.<br>Vérifiez si la fonction de pause automatique est activée. Si c'est le cas, désactivez-la.

#### **J'entends une espèce de 'hoquet' en cours de lecture.**

U'entends une espèce de 'hoquet' en cours de lecture.<br>Vérifiez le statut du fichier. Il est probable que le fichier soit endommagé, surtout si vous entendez le même son au même endroit dans le morceau Dans ce cas, il est recommandé de réenregistrer le fichier défectueux ou d'en télécharger un autre.

### **Comment puis-je modifier l'ordre de lecture ?**

Comment puis-je modifier l'ordre de lecture ?<br>E'iMP-150 est compatible avec les listes m3u. La fonction de programmation vous permet elle aussi de sélectionner vos morceaux préférés.

**FAQ FAQ**

|<br>|<br>|

### **Je n'arrive pas à écouter un fichier ASF.**

**Je n'arrive pas à écouter un fichier ASF.**<br>Hexiste deux types de fichiers ASF, à savoir les fichiers audio et vidéo. L'iMP-150 est uniquement compatible avec les fichiers ASF audio.

### **Si je convertis un fichier MP3 en fichier WAV, le son sera-t-il meilleur ?**

Gi je convertis un fichier MP3 en fichier WAV, le son sera-t-il meilleur ?<br>Hexiste deux types de données audio, qui sont les données compressées et non compressées. Le format MP3 est un format réduit de compression et se classe de fait parmi les données compressées ; il n'est donc pas possible de recréer le fichier audio original dans son intégralité car il manque certaines fréquences. Il est impossible de recouvrer les parties manquantes du son original.

### **Avec quels types de supports l'iMP-150 est-il compatible ?**

Avec quels types de supports l'iMP-150 est-il compatible ?<br>
CD audio classiques (8 cm, 12 cm), fichiers de données sur CD-R, CD-RW aux formats MP3, ASF et WMA.

L'iMP-150 est également compatible avec les CD mixtes (plages de données + plages audio), les CD-Extra (plages audio + plages de données ) et les CD gravés en multisessions ou en écriture par paquets.

#### **Qu'est-ce que le DBR ?**

Qu'est-ce que le DBR ?<br>En DBR correspond au « débit binaire variable ». Certains codeurs MP3 sont compatibles avec ce système. S'il est activé, il permet au dispositif de compression d'ajuster le débit binaire en fonction du passage disponible. Si le passage est complexe et implique davantage de variations acoustiques, le débit binaire sera élevé. Si les variations sont moindres, le débit binaire sera réduit. Le débit binaire moyen est en règle générale inférieure à celui d'un MP3 de qualité équivalente utilisant un DBC (débit binaire constant).

L'inconvénient de ce système réside dans la difficulté de traçage de la position actuelle, ce qui ne facilite pas l'usage du lecteur pour l'étude des langues.

# **DEPANNAGE DEPANNAGE**

 $\qquad \qquad \bullet$ 

Si, après avoir consulté les solutions proposées ci-dessous, vous êtes toujours confronté au même problème, veuillez consulter un agent iRiver.

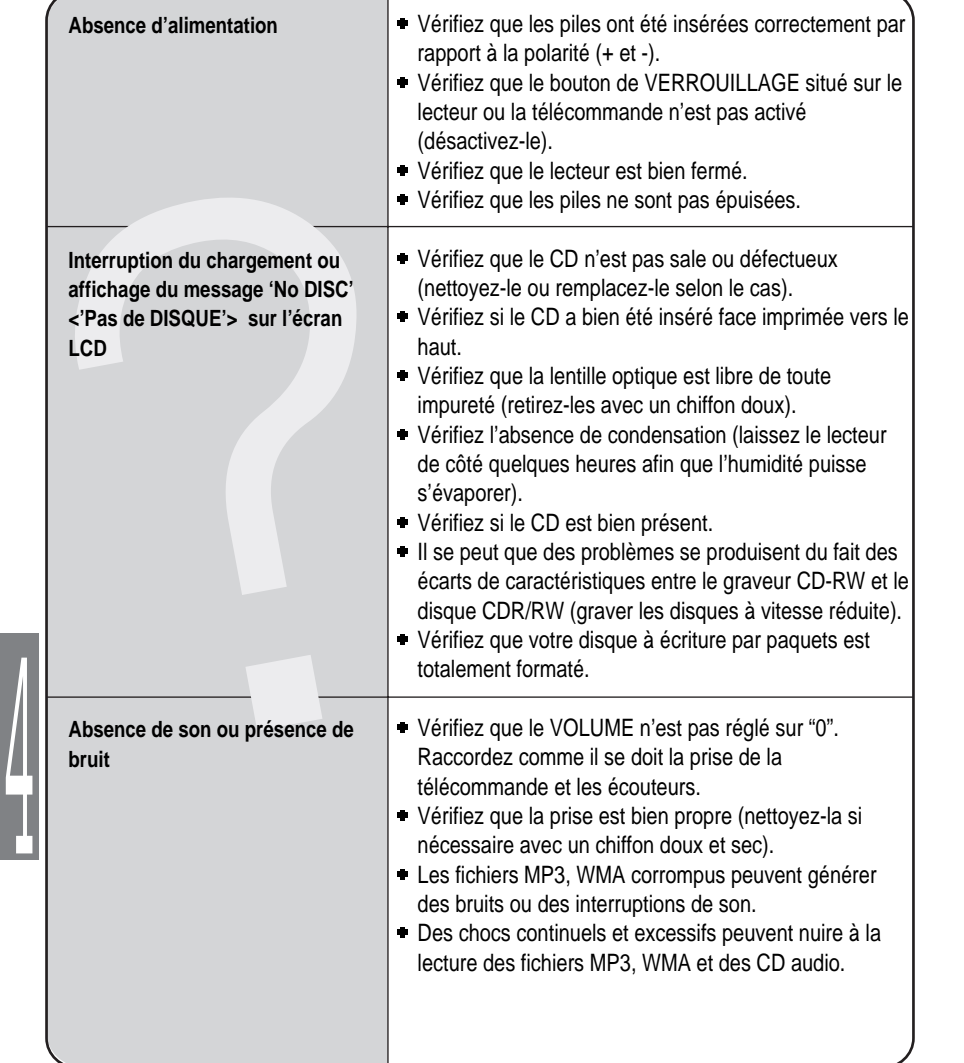

Si, après avoir consulté les solutions proposées ci-dessous, vous êtes toujours confronté au même problème, veuillez consulter un agent iRiver.

(Chromë)

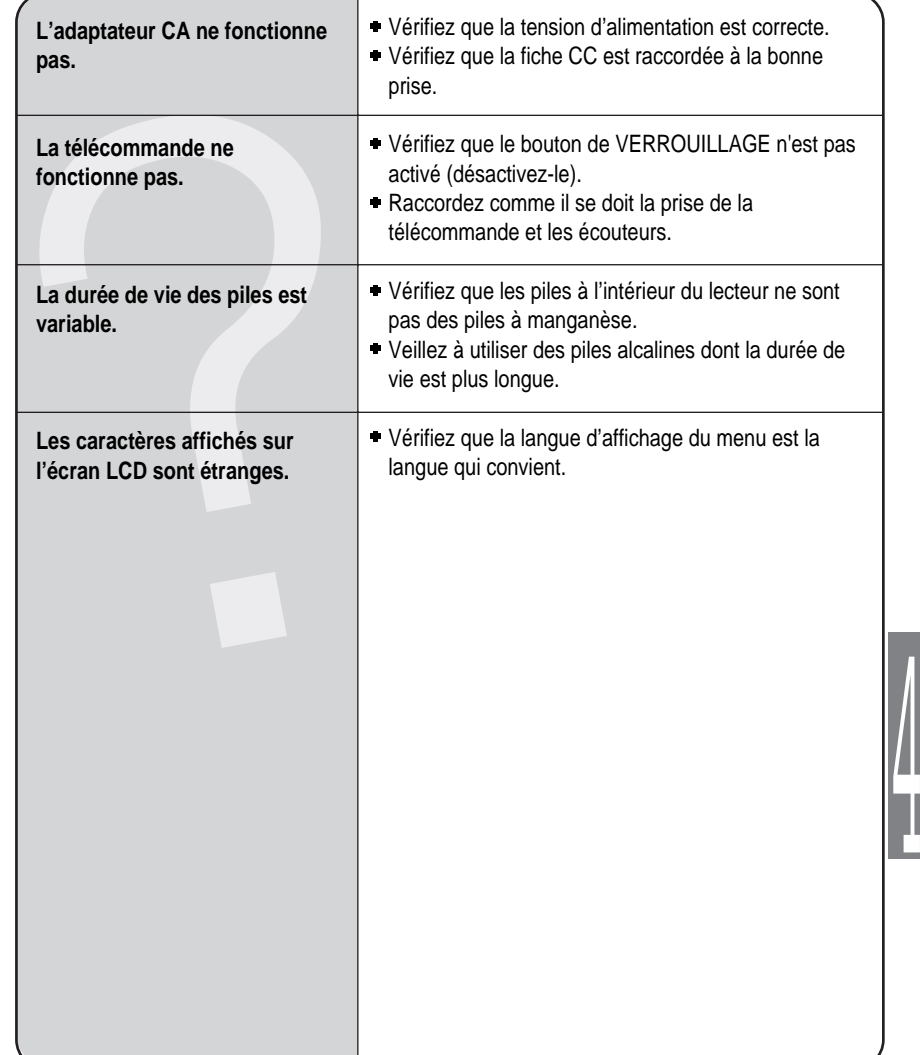

# **PRECAUTIONS D'EMPLOI Précautions d'emploi**

# Manipulation des disques

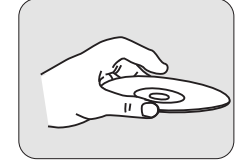

**Evitez de toucher la surface de stockage des données (surface brillante).**

## **Nettoyage des disques**

Evitez de nettoyer la surface de vos disques. Si le nettoyage s'avère toutefois indispensable, utilisez un chiffon doux et suivez le sens des flèches ci-contre.

**Ne collez pas de papier ou d'étiquette sur la surface brillante des disques.**

**Ne collez pas de papier ou d'étiquette sur la surface brillante des disques.**

# Sécurité

 $\circledcirc$ 

 $\frac{1}{1}$ 

- En cas de chute d'objet solide ou de déversement de liquide sur votre lecteur, débranchez-le et faites-le contrôler par un réparateur qualifié avant de le remettre en fonctionnement.
- Ne mettez aucun objet dans la prise IN 4,5 V CC (sortie d'alimentation externe).
- Pour votre propre sécurité, utilisez uniquement l'adaptateur fourni avec le lecteur.

# **Lecteur**

- Ne laissez pas votre lecteur CD : à proximité de sources de chaleur, à la lumière directe du soleil, dans des endroits contenant beaucoup de sable ou de poussière, dans des lieux humides ou sous la pluie, exposé à des chocs mécaniques, sur des surfaces instables, dans une voiture aux vitres fermées.
- Veillez à la propreté de la lentille de votre lecteur CD et ne la touchez pas. Vous pourriez l'endommager et affecter le bon fonctionnement du lecteur.
- Ne posez aucun objet lourd sur votre lecteur CD. Cela risquerait d'endommager le lecteur et le CD.
- N'enveloppez pas votre lecteur dans un linge ou une couverture sous peine de provoquer des dysfonctionnements.

# **Casque et écouteurs**

## **Sécurité routière**

N'utilisez pas votre casque/vos écouteurs lorsque vous êtes à vélo ou en train de conduire un véhicule motorisé quel qu'il soit. Vous pourriez provoquer une situation de danger et ce comportement est d'ailleurs réprimé par la loi dans certains pays. Lorsque vous êtes à pied, réglez raisonnablement le volume de votre casque ou de vos écouteurs, et ce plus particulièrement au niveau des passages piétons. Il est recommandé de redoubler d'attention, voire d'arrêter votre lecteur, si vous vous trouvez en situation de danger potentiel.

## **Prévention de la diminution de l'acuité auditive**

Evitez d'utiliser votre casque/vos écouteurs avec un volume trop élevé. Les spécialistes de l'audition mettent en garde contre les séances d'écoutes longues continuelles à un volume élevé. Si vous éprouvez des sensations de bourdonnement, réduisez le volume ou espacez les séances d'écoute.

|<br>|<br>|

## **Considérations civiques**

Ecoutez votre musique à un volume raisonnable. Cela vous permettra non seulement d'entendre les bruits extérieurs mais également de respecter les autres.

- 39 - - 40 -

# **REFERENCES**

- Les CD endommagés, sales ou rayés produisent des sons intermittents, des interruptions, voire des arrêts de lecture.
- Toute plage comportant des passages endommagés ou corrompus est sautée ; la lecture se poursuit avec la plage suivante.
- Lecture de fichiers avec des extensions MP3, WMA, ASF.
- Les répertoires et les fichiers sont triés par ordre alphabétique. Utilisez le mode Navigation pour sélectionner les plages de votre choix.
- L'iMP-150 peut identifier au total 255 répertoires et 999 plages (playlist comprise) sur un seul disque.
- Les informations résumées affichées sont soit le nom du fichier, soit les informations ID3.
- Les noms des plages des disques CD-TEXTE figurent dans l'index (TOC) du disque.
- Le témoin de charge des piles peut varier en fonction du type de pile utilisé.
- L'iRiver est incompatible avec les fichiers MP3, WMA et ASF dont la fréquence d'échantillonnage est de 48 kHz.

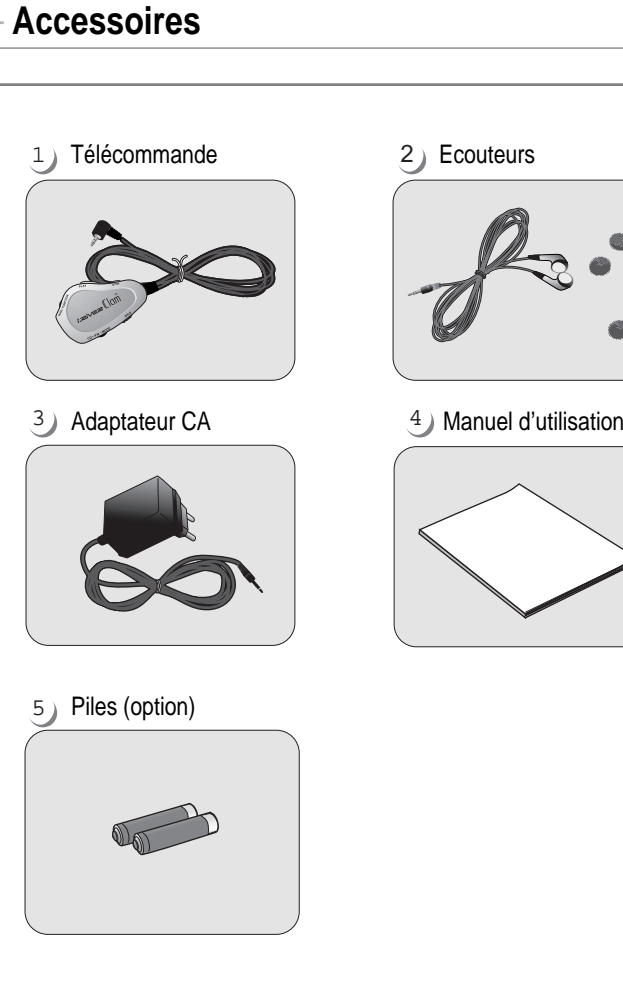

 $\frac{1}{1}$ 

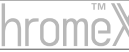

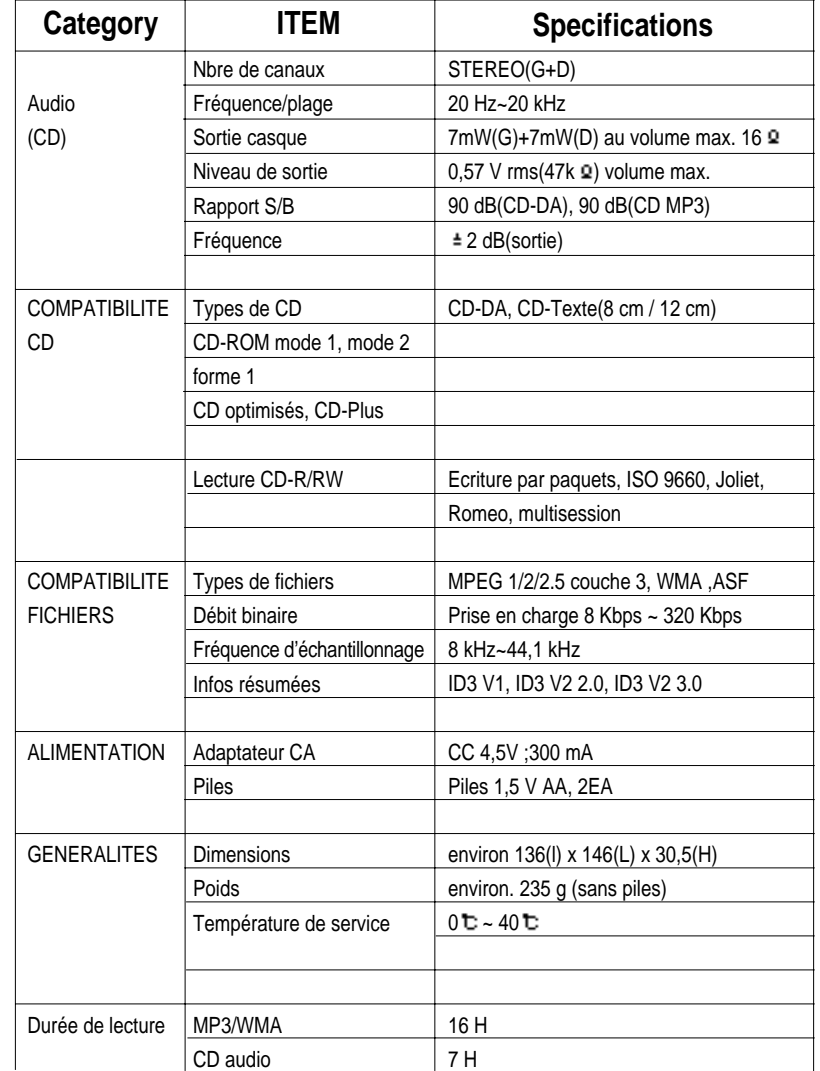

# **Spécifications Informations relatives à la réglementation**

### **Federal Communications Commission (FCC)**

Cet appareil manufacturé se range parmi les équipements informatiques de classe B selon les spécifications du règlement FCC section 15. Son fonctionnement est dans ce cadre soumis aux conditions suivantes :

- 1. Cet appareil n'est pas susceptible d'engendrer des interférences dangereuses et
- 2. Cet appareil doit accepter toute interférence, y compris si cette dernière peut nuire à son bon fonctionnement.
- 3. Si votre appareil doit être réparé, vous êtes dans l'obligation de confier la réparation au fabricant pour que son enregistrement FCC demeure valable.

Cet équipement, tout comme d'autres équipements électroniques, dégage et consomme une énergie radioélectrique. S'il n'est pas installé et utilisé conformément aux consignes du présent manuel, cet équipement peut provoquer des interférences sur la réception des ondes télévisuelles et radiophoniques.

Si vous soupçonnez cet équipement de susciter des interférences de réception des ondes radiophoniques ou télévisuelles, essayez de l'éteindre. Si les interférences cessent, cela signifie qu'elles sont probablement causées par cet équipement. Le problème d'interférence peut être résolu à l'aide des mesures suivantes :

-Ajustez la position de votre antenne TV ou radio

-Placez votre appareil à distance de la radio ou de la TV Demandez conseil à votre agent ou à un technicien radio ou télévision agréé si nécessaire. Le livret suivant pourrait également vous être utile : How to identify and Resolve Radio and TV interference Problems (Comment cerner et résoudre les problèmes d'interférences radiophoniques ou télévisuelles) (réf. 004-000-00345-4), rédigé par le FCC et disponible auprès de l'U.S Government Printing Office (Imprimerie du gouvernement des Etats-Unis), Washington, DC 20402. Reportez-vous aux numéros d'identification et d'enregistrement individuels du FCC.

## **A l'attention de la clientèle européenne**

Le label CE apposé sur le lecteur CD est valable exclusivement pour les produits commercialisés au sein de l'Union Européenne.

- 44 -

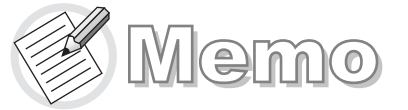

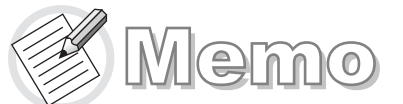

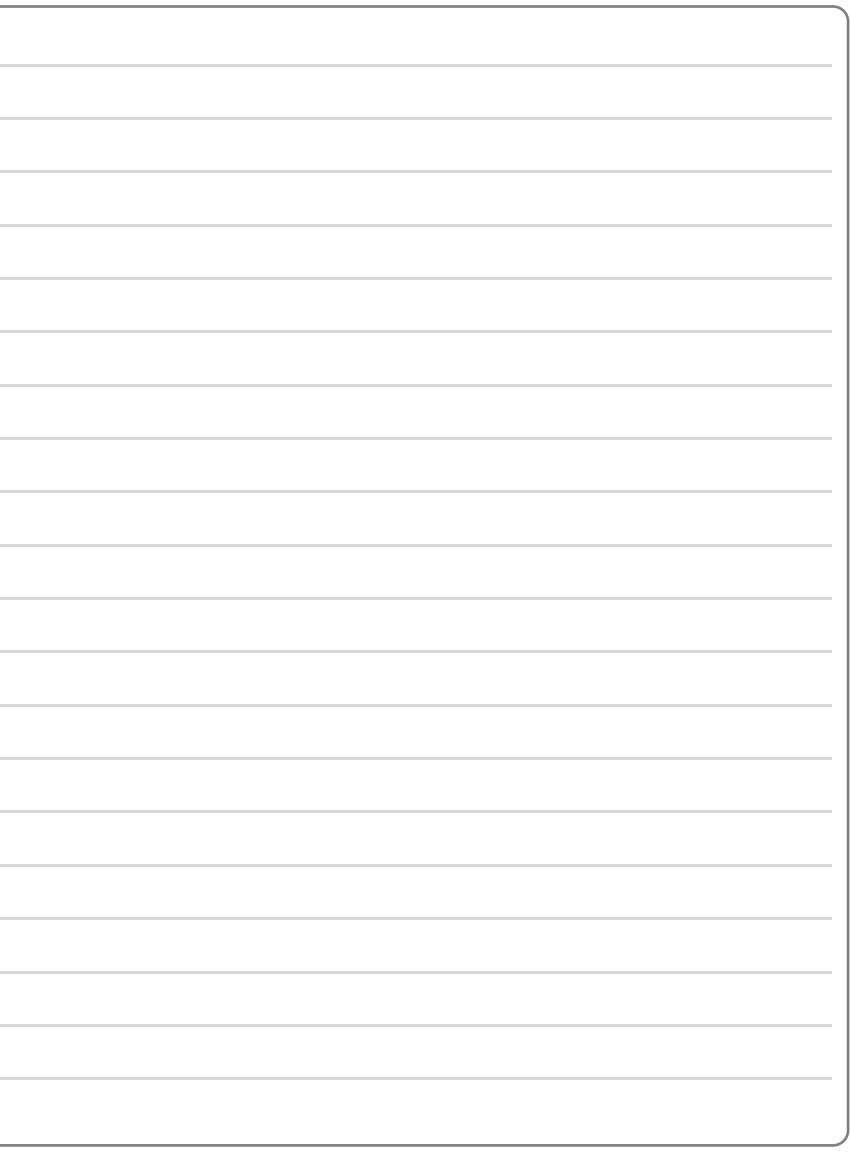

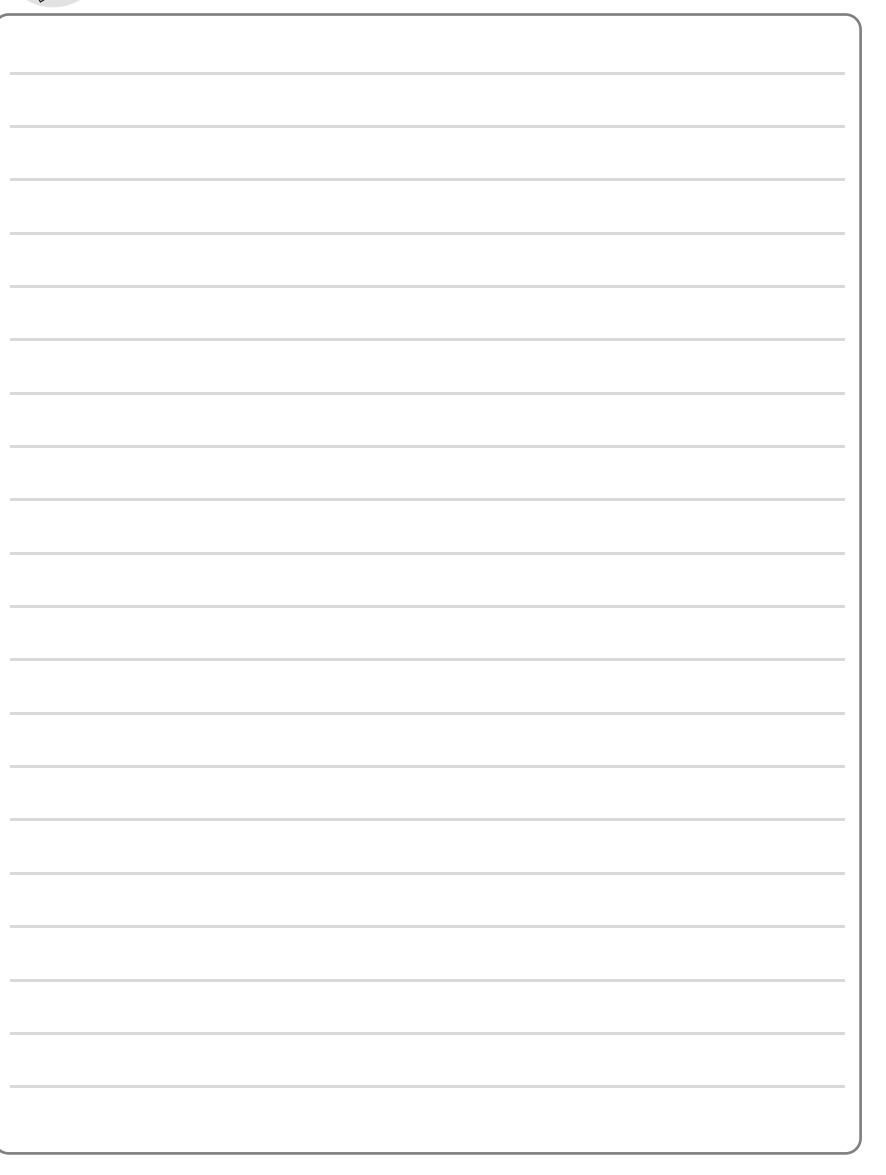

 $-45-$ 

 $-46-$ 

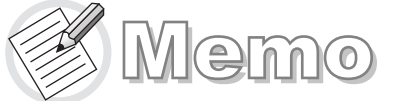

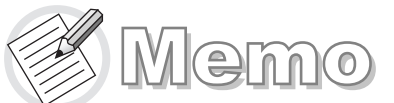

₩

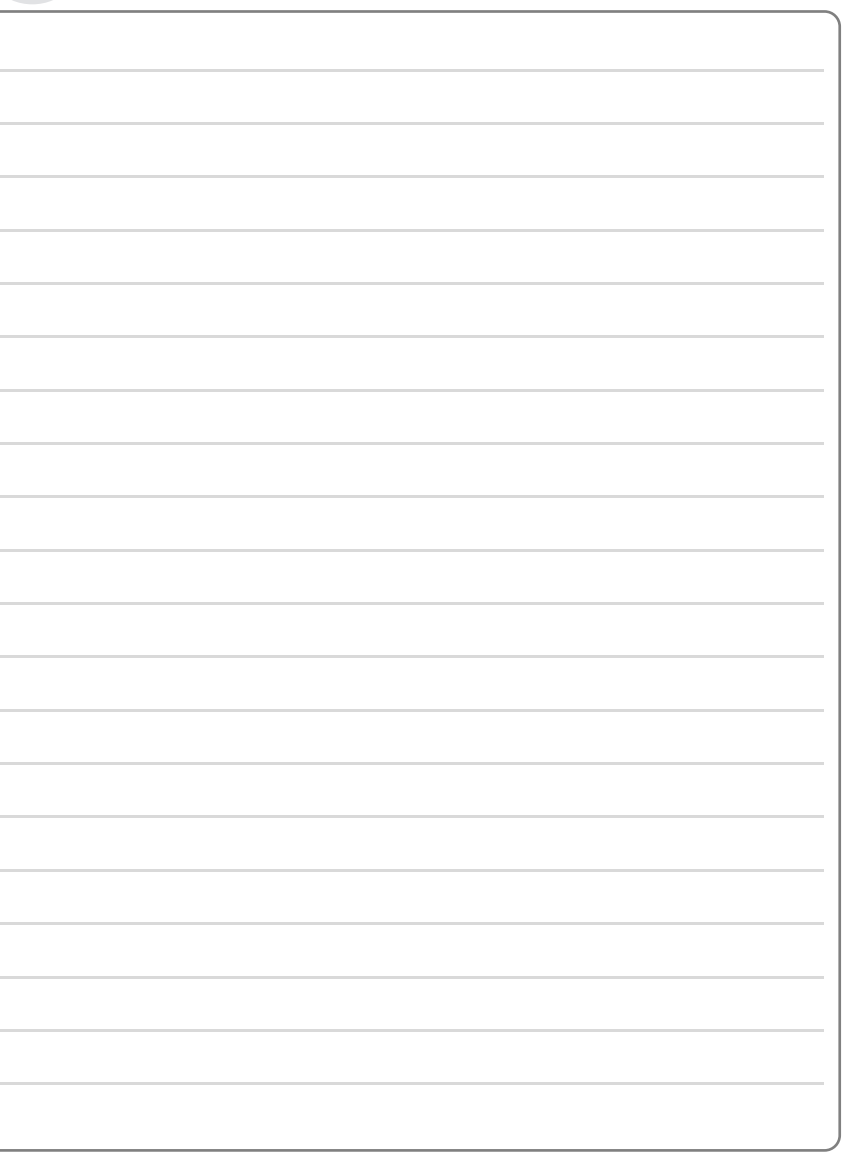

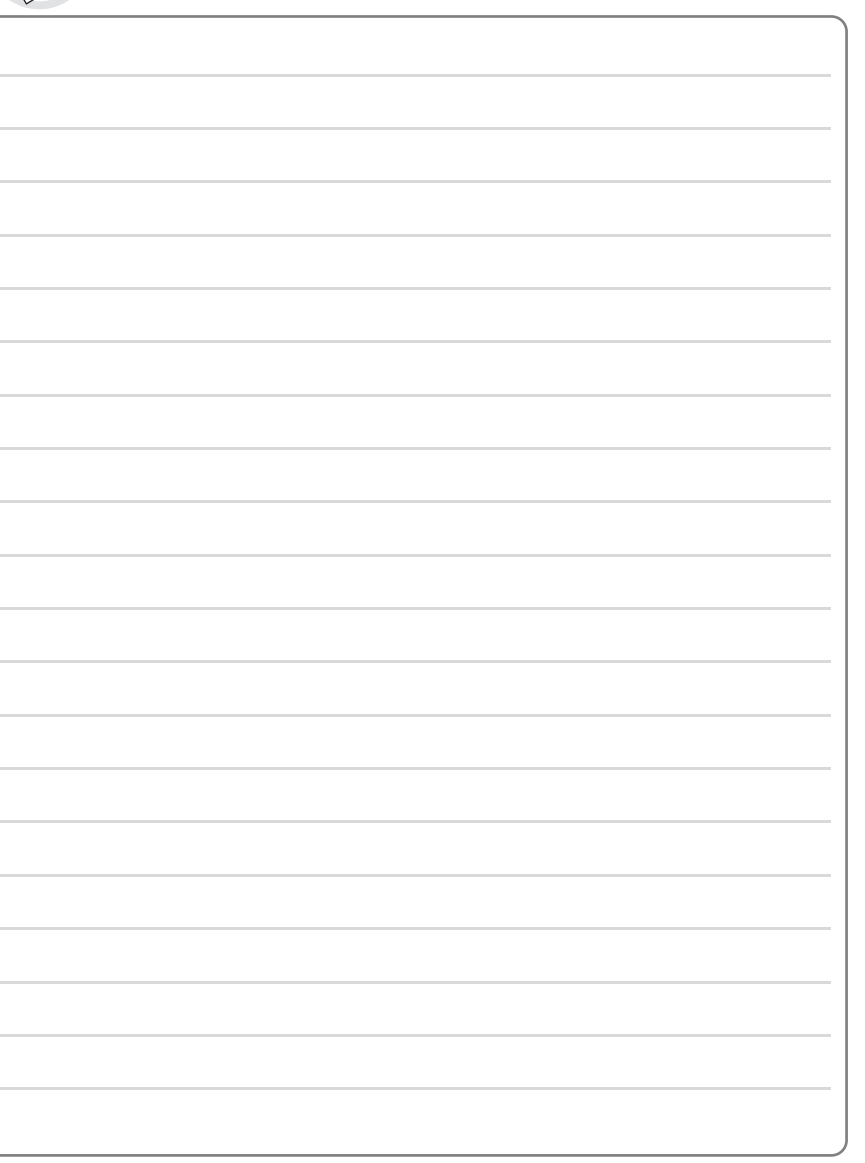

 $-48-$ 

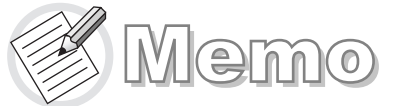

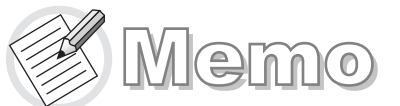

⊕

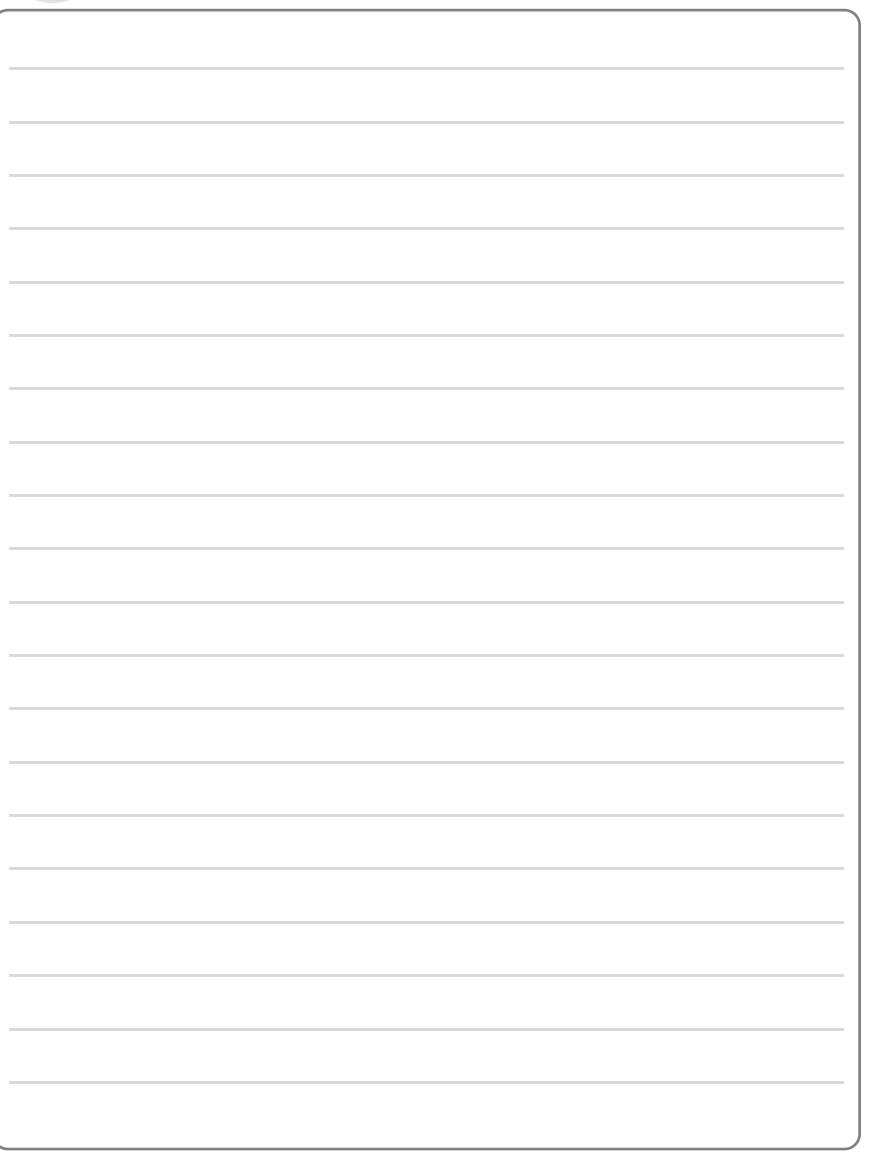

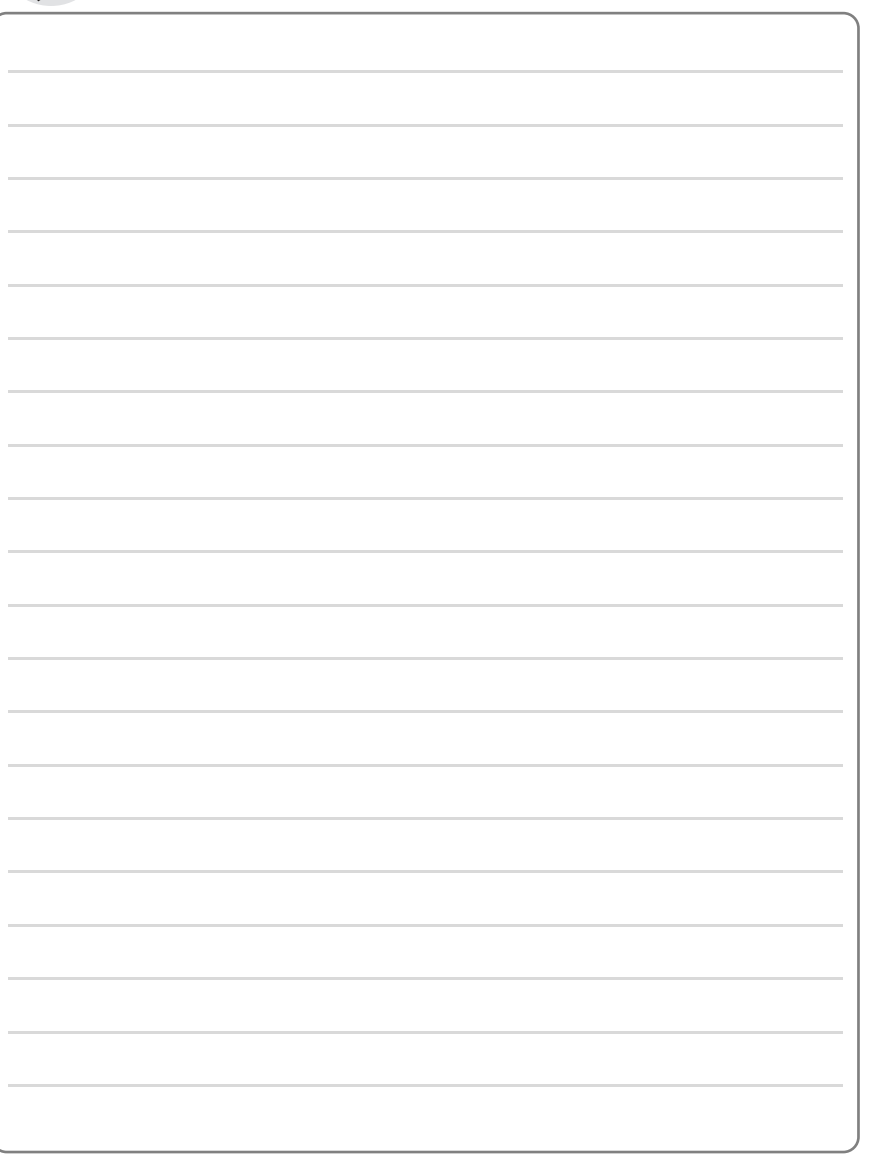

 $-49-$ 

 $-50-$